**ESCUELA POLITÉCNICA DEL EJÉRCITO** 

# **DEPARTAMENTO DE CIENCIAS DE LA COMPUTACIÓN**

# **CARRERA DE INGENIERÍA EN SISTEMAS E INFORMÁTICA**

# **PREVENCIÓN, DETECCIÓN Y REDUCCIÓN DE RIESGOS DE ATAQUES POR ESCANEO DE PUERTOS USANDO TECNOLOGÍAS DE VIRTUALIZACIÓN**

# **Previa a la obtención del Título de:**

# **INGENIERO EN SISTEMAS E INFORMÁTICA**

**POR: KARLA TANDAZO JIMENEZ Y MIGUEL ANGEL RUEDA SALGADO**

**Sangolquí, Agosto del 2013** 

# **DEPARTAMENTO DE CIENCIAS DE LA COMPUTACIÓN**

# **CARRERA DE INGENIERÍA DE SISTEMAS E INFORMÁTICA**

## **AUTORIZACIÓN**

## Nosotros, **KARLA CECIBEL TANDAZO JIMENEZ** y **MIGUEL ANGEL RUEDA SALGADO**

Autorizamos a la Escuela Politécnica del Ejército la publicación, en la biblioteca virtual de la Institución, del trabajo "**PREVENCIÓN, DETECCIÓN Y REDUCCIÓN DE RIESGOS DE ATAQUES POR ESCANEO DE PUERTOS USANDO TECNOLOGÍAS DE VIRTUALIZACIÓN.**", cuyo contenido, ideas y criterios son de nuestra exclusiva responsabilidad y autoría.

Sangolquí, Agosto del 2013

Karla Cecibel Tandazo Jiménez Miguel Ángel Rueda Salgado

\_\_\_\_\_\_\_\_\_\_\_\_\_\_\_\_\_\_\_\_\_\_\_\_\_\_ \_\_\_\_\_\_\_\_\_\_\_\_\_\_\_\_\_\_\_\_\_\_\_\_

# **DECLARACIÓN**

Nosotros, Karla Cecibel Tandazo Jimenez y Miguel Ángel Rueda Salgado, declaramos que el presente trabajo es de nuestra autoría; que no ha sido previamente presentado para ningún grado o calificación personal y que hemos consultado las referencias bibliográficas que se incluyen en el documento. La Escuela Politécnica del Ejército puede hacer uso de los derechos correspondientes a este trabajo, según lo establecido por la Ley de Propiedad Intelectual por su reglamento y por la normativa institucional vigente.

\_\_\_\_\_\_\_\_\_\_\_\_\_\_\_\_\_\_\_\_\_\_\_\_\_ \_\_\_\_\_\_\_\_\_\_\_\_\_\_\_\_\_\_\_\_\_\_\_\_\_

Sangolquí, Agosto de 2013

Karla Cecibel Tandazo Jiménez Miguel Ángel Rueda Salgado

# **CERTIFICACIÓN**

Certificamos que el presente trabajo fue realizado en su totalidad por la Srta. KARLA CECIBEL TANDAZO JIMENEZ y el Sr. MIGUEL ANGEL RUEDA SALGADO como requerimiento parcial a la obtención del título de INGENIEROS EN SISTEMAS E INFORMÁTICA

Sangolquí, Agosto del 2013

\_\_\_\_\_\_\_\_\_\_\_\_\_\_\_\_\_\_\_\_\_\_\_\_\_\_\_\_\_\_\_\_\_ \_\_\_\_\_\_\_\_\_\_\_\_\_\_\_\_\_\_\_\_\_\_\_\_\_\_\_\_\_\_\_\_\_ DR. WALTER FUERTES ING.DIEGO MARCILLO DIRECTOR DE TESIS CODIRECTOR DE TESIS

# **DEDICATORIA**

A mis padres Sixto Tandazo y Beatriz Jiménez, que me han brindado su apoyo en cada momento de mi vida, por enseñarme a luchar y seguir mis ideales. Gracias a ustedes he podido llegar a cumplir esta meta.

Karla Tandazo

# **AGRADECIMIENTO**

"Es tan grande el placer que se experimenta al encontrar un hombre agradecido que vale la pena arriesgarse a no ser un ingrato" Lucio Anneo Séneca

Expreso mi más sincero agradecimiento a todos quienes hicieron posible la consecución de este trabajo. A ti querido amigo Mike que realizaste conmigo este trabajo de tesis, aportando tu tiempo, conocimiento y poniendo siempre tu buena voluntad para la terminación del mismo.

Un agradecimiento especial a nuestras familias, quienes con su preocupación y entrega han hecho que nuestros esfuerzos rindieran sus frutos. Por la confianza brindada y el incondicional apoyo.

Gracias

Karla Tandazo

# **DEDICATORIA**

A mi familia y a mis padres, que me acompañan todos los días de mi vida, que me dan esa energía necesaria para perseguir y alcanzar mis metas.

Miguel Ángel Rueda

# **AGRADECIMIENTO**

A mi amada familia, a mis padres que me han apoyado incondicionalmente en cada paso de mi vida, a mi querida Karlita por ser un pilar y una bendición en el transcurso de este trabajo.

Un agradecimiento especial al Ing. Walter Fuertes Díaz PhD. por brindarnos una invalorable ayuda y esta oportunidad que se ha transformado en un paso importantísimo en nuestras vidas.

Muchísimas gracias a todos mis amigos por el aliento y a mí querida universidad que me ha brindado conocimiento, amistades y momentos inolvidables.

Gracias

Miguel Ángel Rueda

# Índice de Contenidos

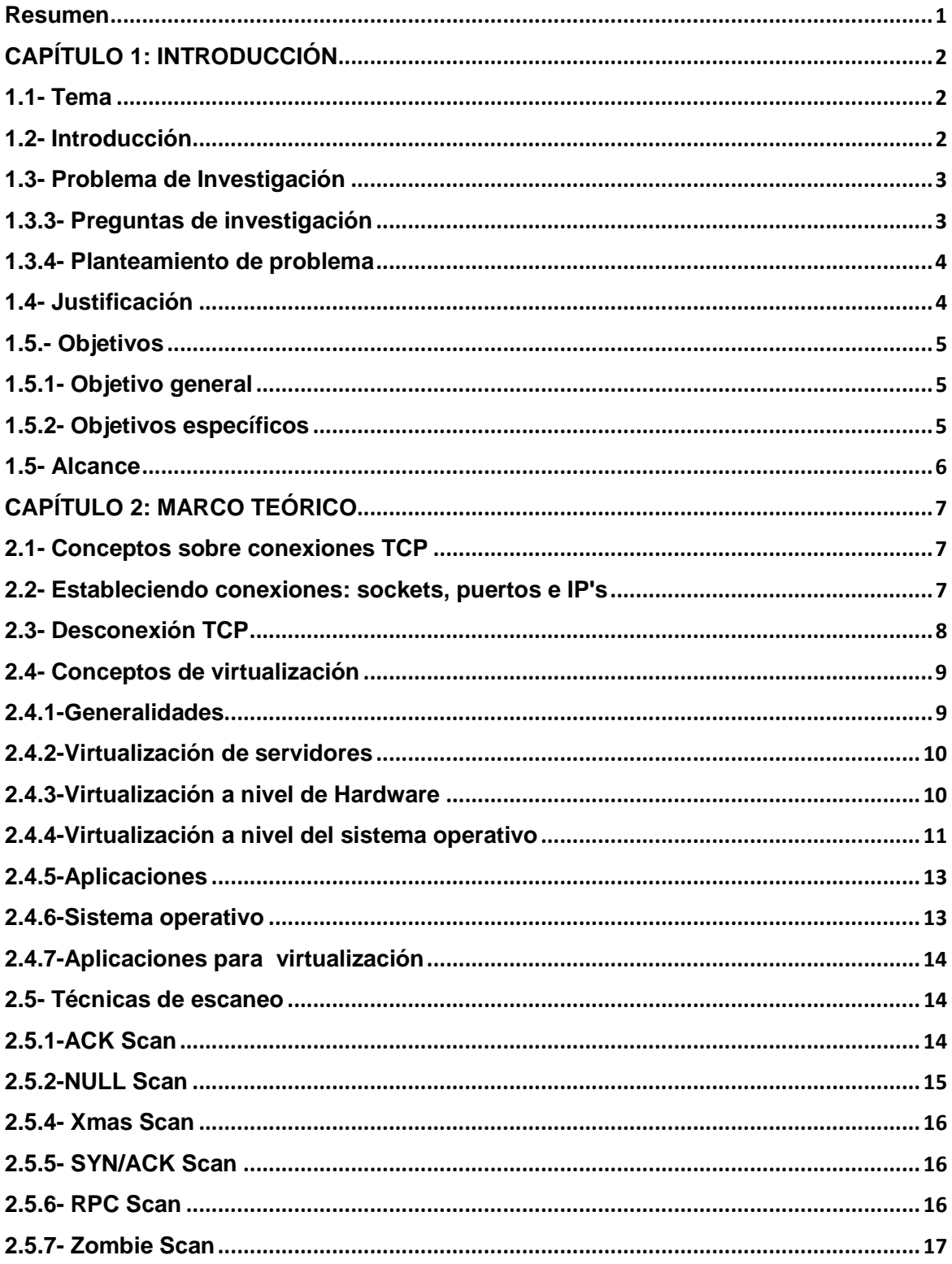

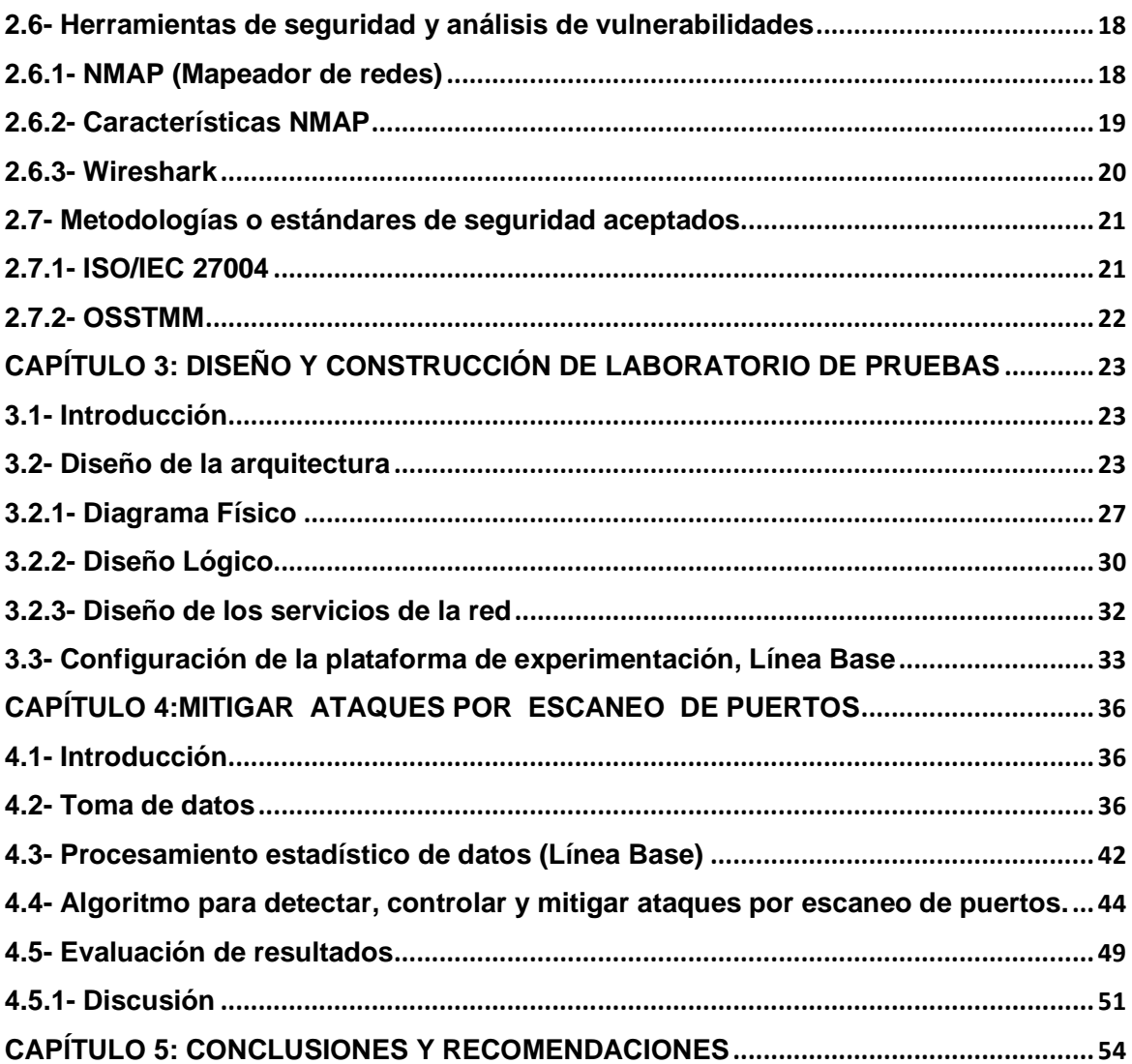

# Listado de Gráficos

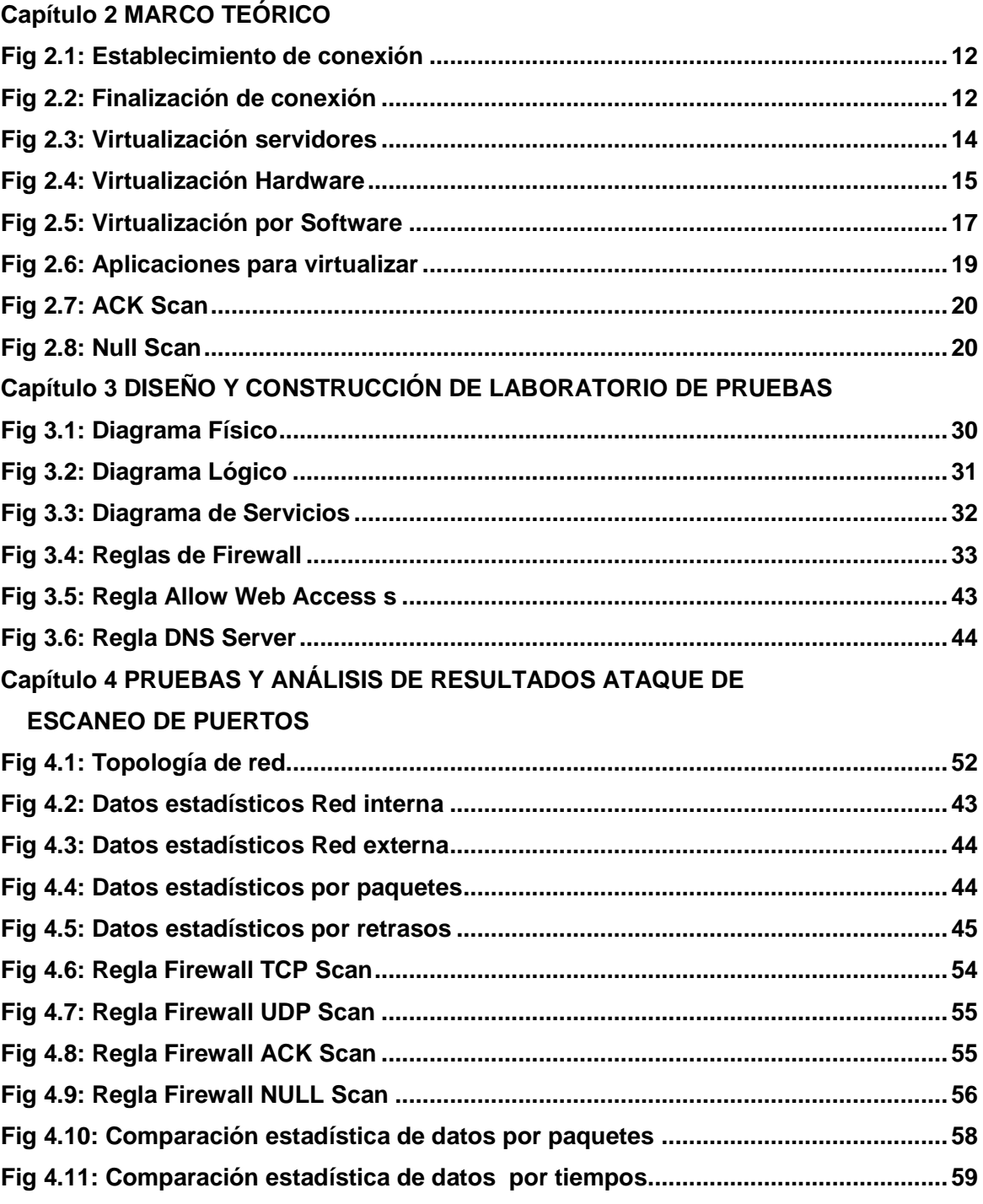

# **Listado de Tablas**

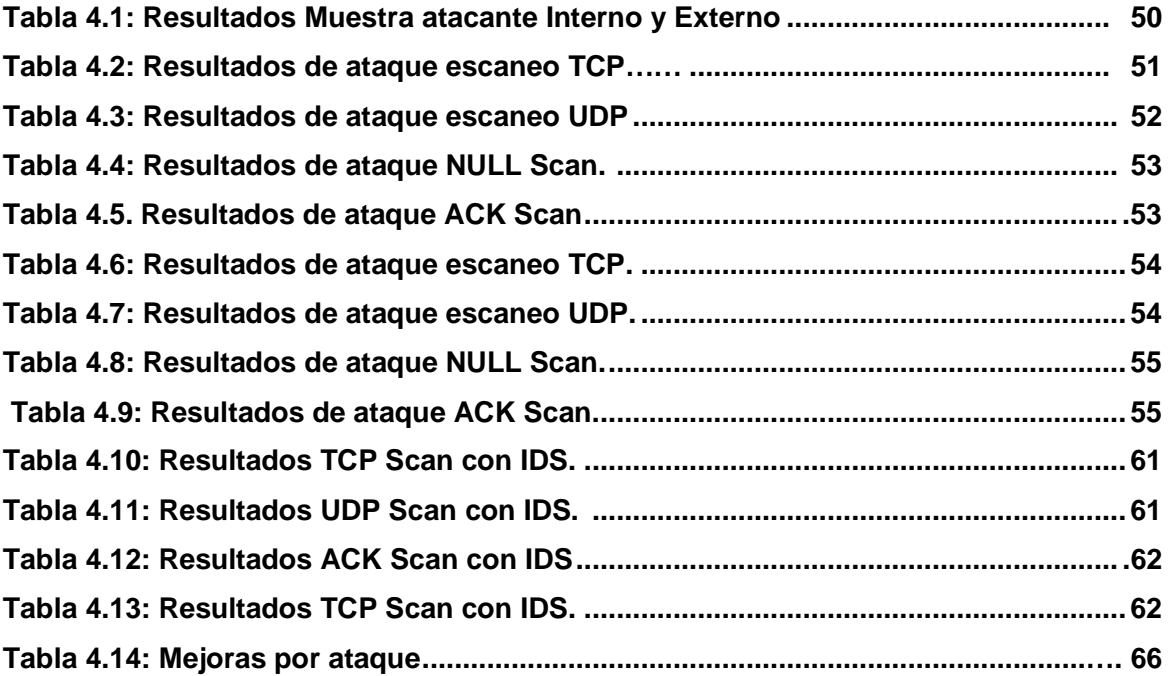

# **Listado de Anexos**

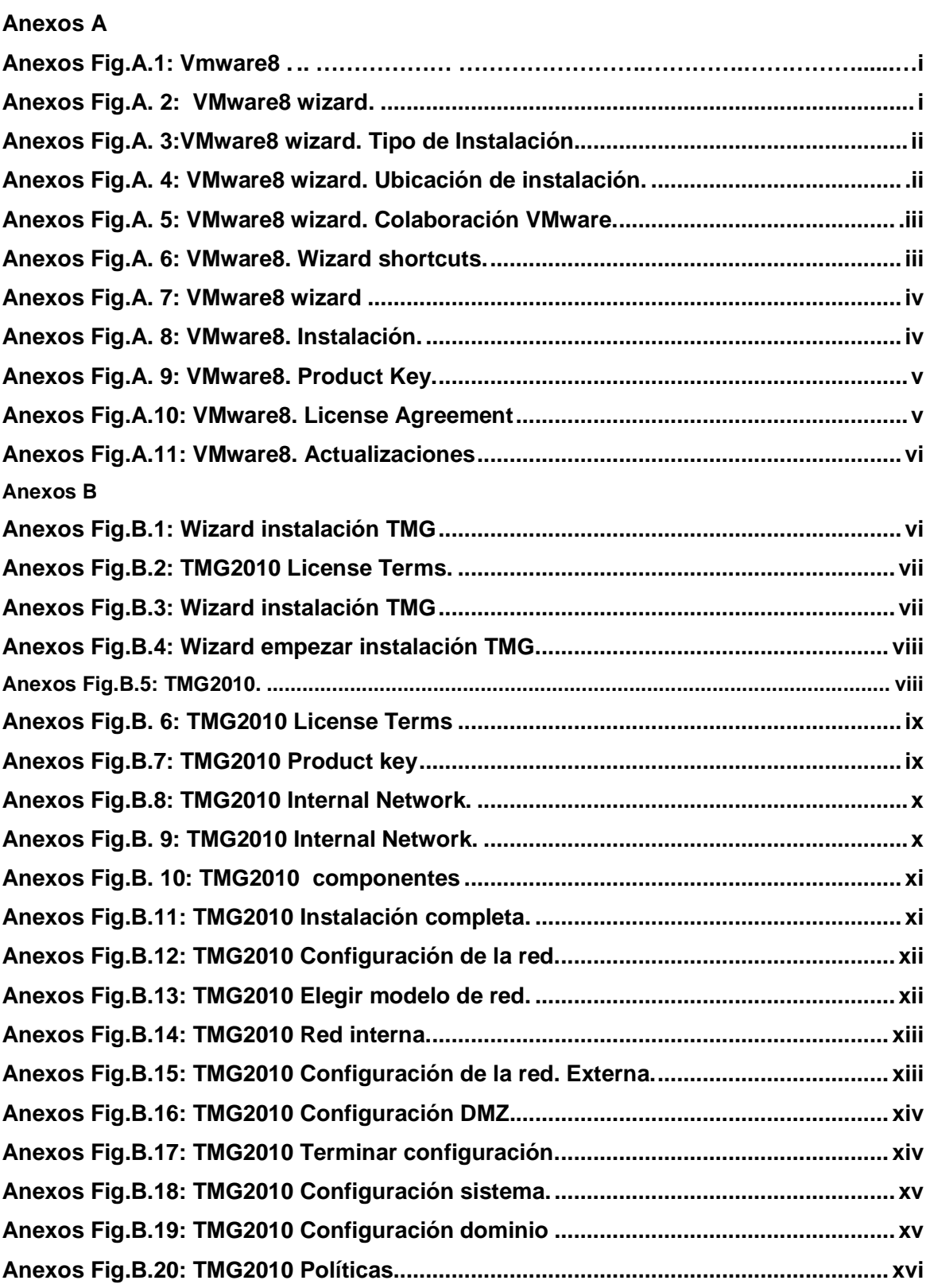

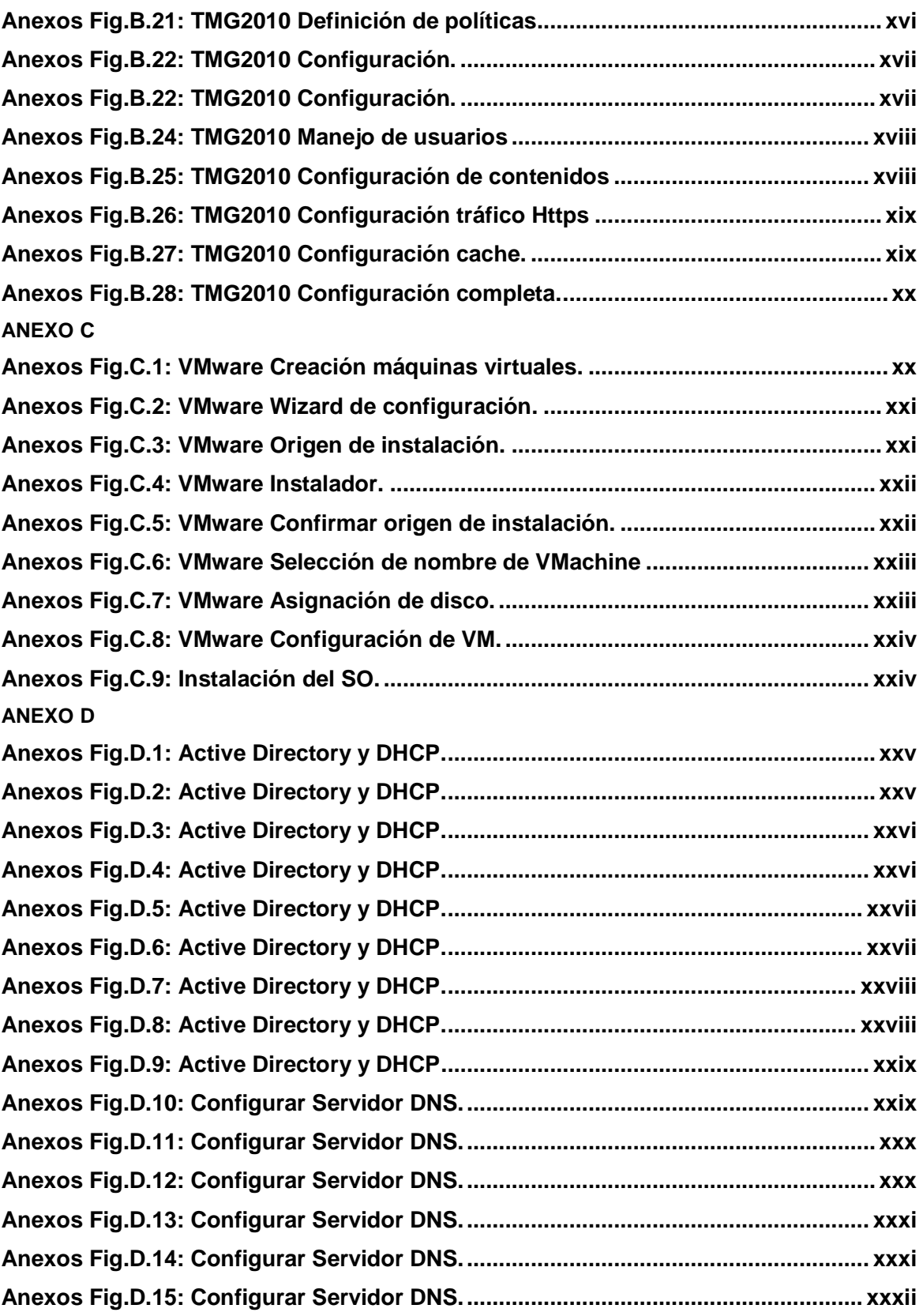

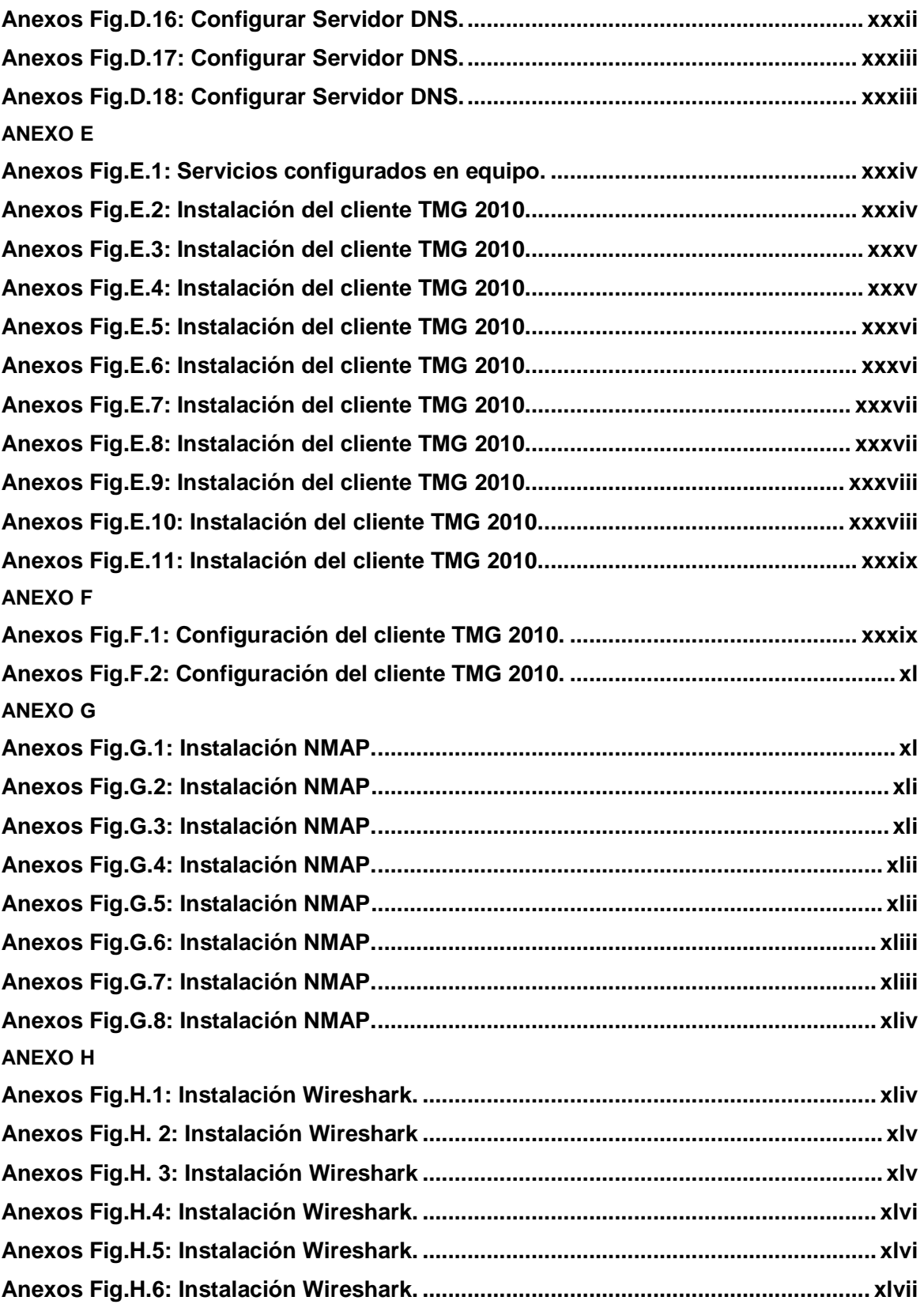

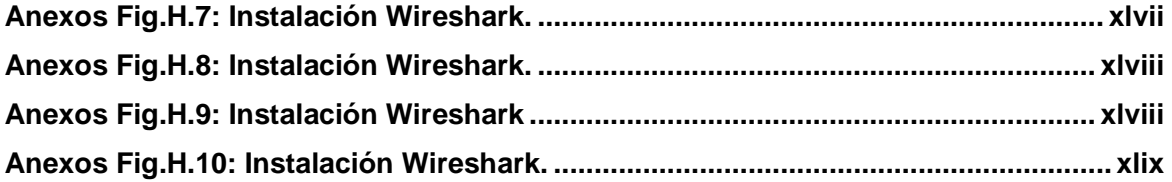

## **Nomenclatura utilizada**

- **ACK:** Acuse de recibo
- **DMZ:** Zona desmilitarizada
- **DHCP:** Dynamic Host Configuration Protocol
- **DNS:** Domain Name Server
- **FTP:** File Transfer Protocol
- **GPL:** General Public License
- **HTTP:** HyperText Transfer Protocol
- **ICMP:**Internet Control Message Protocol
- **IDS: Intrusion Detection System**
- **IEC:** Comisión Electrotécnica Internacional
- **IP:** Internet Protocol
- **ISO:** International Organization for Standardization
- **ISP:** Proveedor de Servicios de Internet
- **OSSTMM:** Open Source Security Testing Methodology Manual
- **PPPoE:** Point-to-point protocol over Ethernet
- **RPC:** RemoteProcedureCall
- **SGSI:** Sistema de Gestión de la Seguridad de la Información

## **SMTP:** Simple Mail Transfer Protocol

- **SYN: Synchronization Character**
- **TCP: Transmission Control Protocol**
- **UDP:** User Datagram Protocol
- **VLAN:** Virtual Local Area Networks
- **VPN:** Virtual Private Network
- **AD: Active Directory**

#### **Resumen**

El presente proyecto, describe la implementación, experimentación y mitigación de técnicas de escaneo de puertos sobre una infraestructura virtualizada. Para el diseño de esta infraestructura se utilizó la normativa ISO 27004 y para la fase de experimentación, se tomó la metodología OSSTMM v3.0 para toma de muestras y cuantificación de los resultados. Los resultados obtenidos han sido el producto de la experimentación con soluciones propuestas en este trabajo, que tienen por objetivo mitigar el escaneo de puertos, para lo cual, se realizó dichos experimentos con herramientas que permitan el ataque y la cuantificación de los resultados, como lo son NMAP y Wireshark respectivamente. Por esto, se ha logrado medir el envío de paquetes, medición de banda ancha, tiempos de retardo y adquirir topologías de la infraestructura.

Finalmente, se ha logrado mitigar los ataques con un porcentaje del 96% de éxito, tomando en cuenta que la detección de patrones y el bloqueo del tráfico generado pueden afectar las comunicaciones del laboratorio de pruebas. Es por esto, que los tiempos de retardo son una métrica sensible a este tipo de solución, por lo tanto, filtrar e identificar un ataque implica un aumento en el tiempo que se necesita para realizar una comunicación exitosa entre un emisor y receptor. Todos estos aspectos han sido debidamente analizados en este trabajo y han sido probados en su totalidad en un laboratorio de máquinas virtuales.

# **CAPÍTULO 1: INTRODUCCIÓN**

#### **1.1- Tema**

PREVENCIÓN, DETECCIÓN Y REDUCCIÓN DE RIESGOS DE ATAQUES POR ESCANEO DE PUERTOS USANDO TECNOLOGÍAS DE VIRTUALIZACIÓN

#### **1.2- Introducción**

En la actualidad, la mayoría de organizaciones es informáticamente dependiente, los negocios se manejan con base en distintos tipos de Software y bases de datos, en las cuales tienen información importante de clientes, proveedores, entre otros.

Esta información tendrá que ser protegida interna y externamente, es decir, de los usuarios que conforman la empresa y de atacantes externos, respectivamente. El objetivo de esta protección es garantizar los recursos informáticos de la empresa para que no sufran ningún daño ni alteración.

El uso de computadoras, transacciones bancarias, Internet, cajeros automáticos, entre otros, generan registros con información personal. Hoy, no están libres de ataques, alteraciones y robos informativos; que terminan afectando a la organización económicamente y en su imagen corporativa.

De esta manera, los riesgos informáticos como los códigos maliciosos y los hackers han ido evolucionando con el uso de la Internet. Estos riesgos se han incrementado debido a la integración de herramientas como elementos de hackeo de red, denegación de servicios y accesos no autorizados. A partir de esto se puede explotar las debilidades del sistema, dañar aplicaciones y corromper la información de la empresa; para estos casos se utilizará el escaneo de puertos.

El escaneo de puertos es una técnica que se usa con propósitos administrativos para auditar redes, con el fin de encontrar sus vulnerabilidades.

El resultado de ejecutar esta técnica revela los puertos que se encuentran abiertos y cerrados. Esto permitirá verificar el correcto funcionamiento de la infraestructura de seguridad (Software, antivirus, herramientas de respaldo, de monitoreo de la infraestructura de red y enlaces de telecomunicaciones, firewalls, soluciones de autentificación y servicios de seguridad en línea); de lo contrario, al estar en manos equivocadas podría ser usado con fines inadecuados en la red.

### **1.3- Problema de Investigación**

#### **1.3.1- Interrogación**

¿Qué nos permite hacer la virtualización en lo que a seguridad se refiere?

## **1.3.2- Aseveración**

-

La virtualización permite disminuir costos en inversión de Hardware de Networking, realizar pruebas de evaluación de herramientas de seguridad o ataques, gestionar y centralizar recursos de TI, lo que representa un gran ahorro y una ventaja de seguridad.<sup>1</sup>

### **1.3.3- Preguntas de investigación**

- ¿Cuál es la frecuencia de los ataques por escaneo de puertos?
- ¿Cuál es la gravedad de estos ataques?
- ¿Qué herramientas existen para perpetuar estos ataques?
- ¿Qué herramientas existen para mitigar estos ataques?
- ¿Cuáles serían los usos que se podrían dar a estas investigaciones?

<sup>&</sup>lt;sup>1</sup> Entrevista a Juan Carlos Yelmo García, orador principal de la 12ª. Conferencia Internacional sobre las TIC en la Seguridad Social. Disponible en el sitio Web de la Asociación Internacional de la Seguridad Social. Véase http://www.issa.int/esl/News-Events/News2/ICT-as-a-strategicmanagement-tool-A-basis-for-dynamic-social-security

#### **1.3.4- Planteamiento de problema**

El auge de la tecnología brinda nuevas posibilidades de mercados, desde simples registros de transacciones hasta todo tipo de comercio electrónico.

Todos estos avances positivos han hecho proliferar a la par nuevas formas de engaño, suplantación de identidad, robo de información y todo tipo de delitos informáticos que han permitido la aparición de hackers, los cuales pueden descubrir las vulnerabilidades de los sistemas con el fin de encontrar solución los problemas de seguridad o para descifrar información y vulnerar el sistema.

Los sistemas, desde su concepción, traen grandes fallas de seguridad que dejan la información de las organizaciones desprotegida ante intrusos internos o externos que buscan apropiarse de ella.

Frente a este problema, la investigación pretende averiguar soluciones de bajo costo para disminuir ataques por escaneo de puertos. Se utilizará plataformas experimentales como entornos virtualizados para disminuir, detectar la seguridad en redes por escaneo de puertos.

#### **1.4- Justificación**

El objetivo de este estudio es dar un enfoque práctico y descriptivo del ataque por escaneo de puertos, el cual es utilizado por administradores y usuarios no autorizados. Además, dar con posibles puertas de ingreso a la infraestructura de red mediante el uso de herramientas que permiten realizar el escaneo de puertos.

Este trabajo investigativo demostrará las posibilidades de uso de la técnica mencionada, es decir, el escaneo de puertos puede utilizarse tanto para fines lícitos o ilícitos. Por esta razón, la importancia de la investigación que planea enfatizar esta dualidad informática para proponer mejores prácticas para que puedan ser implementadas.

La trascendencia del trabajo radica en brindar soluciones, basadas en los resultados del experimento que previene, detecta y reduce los riesgos de ataques por escaneo de puertos.

### **1.5.- Objetivos**

#### **1.5.1- Objetivo general**

Diseñar e implementar una plataforma experimental basada en tecnología de virtualización que permita evaluar, controlar y mitigar los ataques reales por escaneo de puertos.

### **1.5.2- Objetivos específicos**

- Analizar el estado del arte de soluciones al problema de escaneo de puertos basado en tecnologías de virtualización.
- Evaluar diversas herramientas que permitan atacar o defender el ataque de escaneo de puertos según sea necesario.
- Diseñar e implementar una plataforma experimental para la ejecución y evaluación del ataque por escaneo de puertos.
- > Implementar la solución para detectar, controlar y mitigar los ataques por escaneo de puertos.
- Calcular los resultados y procesar estadísticamente las mediciones y evaluar resultados.

### **1.5- Alcance**

Este estudio cubre algunas posibilidades de la técnica de escaneo de puertos para ser implementadas en una arquitectura de plataformas virtualizadas y estas mismas técnicas pueden ser probadas, documentadas y solucionadas de forma concreta. Este procedimiento estará registrado en la investigación propuesta en la Dirección de Posgrados de la Escuela Politécnica del Ejército (ESPE) que auspicia la investigación.

## **CAPÍTULO 2: MARCO TEÓRICO**

#### **2.1- Conceptos sobre conexiones TCP**

TCP es un protocolo que significa Protocolo de Control de Transmisión (Transfer Control Protocol, en inglés), fue ejecutado como un proyecto de investigación, el cual pretendía agregar las redes desarrolladas por diferentes vendedores a la red de redes (Internet) (Forouzan, 2003). Algo que fue novedoso para su creación fue que proporcionaba algunos servicios básicos y que todos necesitaban como transmisión de archivos, correo electrónico e inicio remoto.

TCP es orientado a la conexión y además es considerado un protocolo de capa 4 (Transporte) en el modelo OSI, su envío se hace a través de flujo de datos y garantiza que la información llegue a su destinatario sin errores y en el mismo orden en el que fue enviado.

#### **2.2- Estableciendo conexiones: sockets, puertos e IP's**

Las conexiones TCP se realizan mediante dos tipos de negociación, cuando trata de conexión se usa la negociación 3-Way-Handshaking y cuando es desconexión es la negociación 4-Way-Handshaking.

Cuando se hace la negociación a tres pasos, lo primero que realiza el protocolo es abrir un socket en un puerto de tipo TCP y espera pasivamente en busca de nueva conexión, esto determina la parte servidor de una conexión TCP(véase Fig 2.1).

Por un lado, el cliente de la conexión TCP, efectúa una apertura activa de un puerto y envía un paquete SYN para iniciar la negociación a tres pasos, si la conexión es rechazada el servidor devuelve un paquete con el bit RST activado indicando que no se puede establecer la conexión, pero si la conexión es realizada, la parte servidor de la conexión envía un paquete SYN/ACK validando así el enlace.

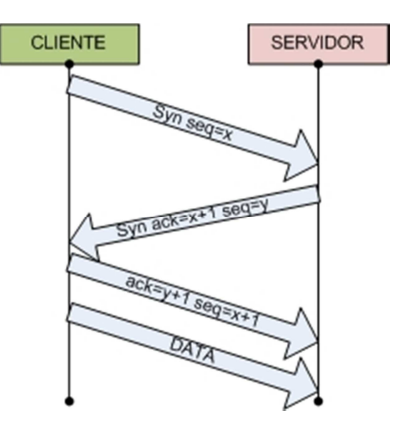

Fig 2.1: Establecimiento de conexión.

### **2.3- Desconexión TCP**

El cliente debe emitir un paquete TCP con el bit activado en la bandera **FIN**, el cual indica el deseo de la finalización de una conexión(véase Fig 2.2) el servidor al revivir este paquete responderá con un nuevo paquete TCP con el bit de bandera anteriormente (**FIN**),posteriormente el servidor responde con un paquete TCP con el bit activado en bandera **FIN**, a su vez el servidor espera a que el cliente le responda con un paquete TCP con el bit activado en bandera **ACK**, desde este momento la conexión ha finalizado.

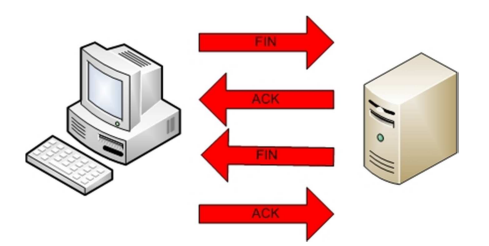

Fig 2.2: Finalización de conexión TCP.

En casos de que se estén transmitiendo datos, y se emita una paquete **FIN**, el receptor emitirá una respuesta **ACK**, esperará la finalización de transacción de datos y posteriormente se emitirá un paquete **FIN** por el receptor y un **ACK** por el emisor.

#### **2.4- Conceptos de virtualización**

#### **2.4.1- Generalidades**

La virtualización es una tecnología que apareció en los años 60, por la necesidad de aprovechar los recursos informáticos, dicha técnica permite particionar de una forma lógica un dispositivo físico con la particularidad de que el trabajo lo realizan en forma independiente usando recursos del mainframe (Fernández, 2008).

Con la aparición de las nuevas computadoras y la tecnología basada en el cliente servidor, las mainframes y sus aplicaciones virtualizadas fueron quedando rezagados para dar paso a la microcomputación, es decir, equipos potentes con tamaños reducidos de arquitecturas x86.

Considerando los recursos con los cuales se cuenta, se busca la optimización de los mismos, en el caso de servidores se trata de evitar el desperdicio de espacio, es por ello que se procede con la división del Hardware, con el fin de que las múltiples aplicaciones no produzcan conflictos entre sí, además se busca evitar el desperdicio de electricidad y dinero.

De esta forma los servidores aceptarán diferentes configuraciones, tales como diversos tipos de sistemas operativos, ya sea propietarios o de distribución gratuita, los cuales se los puede administrar de diferentes maneras considerando niveles de seguridad, y todo esto se lo hará de forma simultánea. De estas prácticas nace el concepto de virtualización, el cual ayuda a aprovechar al máximo los recursos físicos, al configurar en un solo equipo varios entornos o máquinas con diferentes sistemas operativos, lo que conocemos como máquinas virtuales.

Entre los múltiples beneficios de dichas máquinas virtuales tenemos que se pueden configurar de tal forma que actúan como equipos independientes, a los cuales se les debe dar instrucciones de apagado y encendido. Además, tiene conexión a red, control de seguridad, acceso remoto, y se le puede asignar la cantidad de recursos deseados dependiendo de la necesidad que se tenga.

#### **2.4.2- Virtualización de servidores**

Virtualizar un servidor significa particionar el servidor físico en servidores virtuales(véase Fig 2.3) en donde se puede alojar distintos tipo de sistemas operativos, cada uno con sus recursos propios, independientes entre sí.(Gálvez Mozo, 2006)

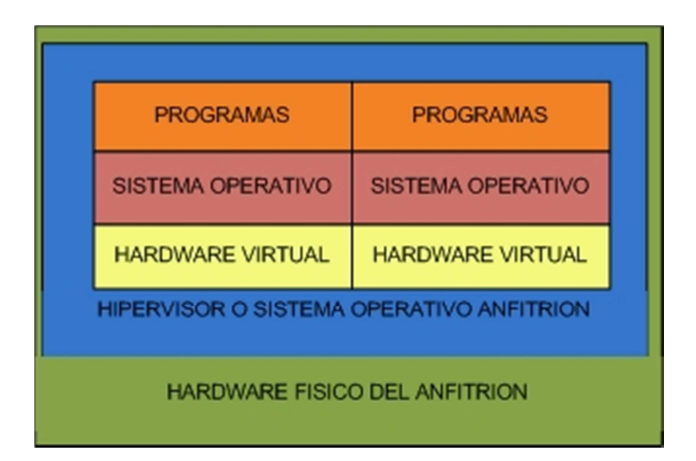

Fig 2.3: Virtualización servidores.

### **2.4.3- Virtualización a nivel de Hardware**

Es la emulación del Hardware mediante máquinas virtuales, es decir, que el sistema operativo se ejecuta sobre Hardware virtualizado ya que se genera la capa de emulación de recursos del computador. Se puede llevar a efecto la instalación de diferentes sistemas operativos (véase Fig 2.4).

Este tipo de virtualización nos permite correr Windows sobre Linux o viceversa, se puede tener más de una máquina virtual corriendo a la vez sin que el funcionamiento de una afecte a la otra, se debe tener en cuenta que por la cantidad de instrucciones que se ejecutan se experimenta un poco de lentitud en las mismas.

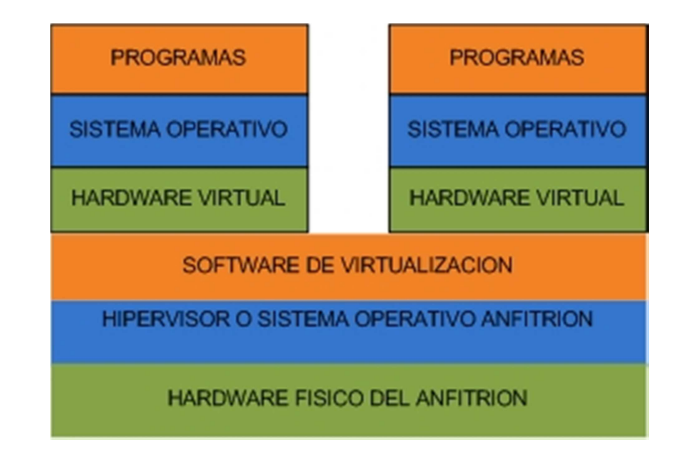

Fig 2.4: Virtualización Hardware.

### **2.4.4- Virtualización a nivel del sistema operativo**

La virtualización mediante Software no realiza emulación del Hardware, los procesos que se ejecutan son aislados y trabajan con cada servidor virtual, esta virtualización se realiza sobre un Sistema Operativo con un Software hypervisor que es un programa para llevar adelante la virtualización, el cual nos permite instalar distintos sistemas operativos(véase Fig 2.5),que trabajan de forma independiente ya que el servidor físico es dividido en múltiples particones que emulan a un servidor real.(Quétier, Neri, & Cappello, 2006)

Entre los hypervisores para realizar este tipo de virtualización tenemos:

- VMware

- > VirtualBox
- > Hyper-V
- > OpenVZ
- > FreeBSD Jails
- > Citrix XenServer

A este tipo de virtualización la conocemos como virtualización por contenedores, los cuales trabajan de forma independiente, es decir, que si una de las máquina deja de funcionar no afecta a la otra, y así se gana en rendimiento de los equipos virtuales.

Ejecuta servidores privados virtuales con su kernel, que está encargado de asignar los recursos para cada servidor, los cuales tendrán su espacio propio en disco, memoria ram, red y se podra reiniciar independientemente de los otros servidores, es necesario mencionar que si el kernel tiene problemas todos los SO no funcionaran bien.

Este tipo de virtualización es recomendado por el uso eficiente que se le da a los recursos físicos del anfitrión gestionando los recursos del kernel para cada sistema operativo que lo necesite, se debe mencionar también que entres sus desventajas limita la elección del sistema operativo ya que se debe a la compatibilidad entre anfitrión y SO.

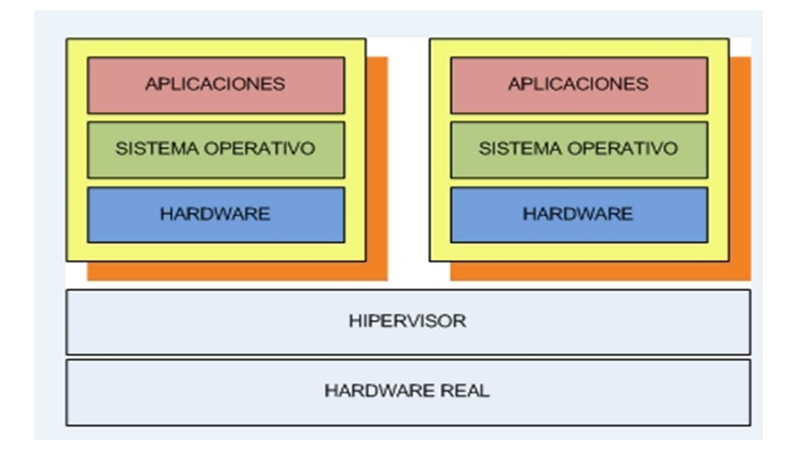

Fig 2.5: Virtualización por Software.

### **2.4.5- Aplicaciones**

En el mercado existen múltiples tipos de aplicaciones, las cuales sirven para realizar la virtualización de origen libre, gratuito o pagado, la aplicación a escoger dependerá:

- $\checkmark$  De las características del Hardware
- $\checkmark$  Del tipo de sistema operativo
- $\checkmark$  De las razones para virtualizar
- $\checkmark$  Del fin comercial o personal

### **2.4.6- Sistema operativo**

El sistema operativo que se use depende mucho la elección de la aplicación, para virtualizar existen versiones multiplataforma, como VMware que puede ser de versiones gratuitas o pagadas, Virtual Box que funciona sobre Windows, Linux, Mac. Entre estas aplicaciones que se tiene en el mercado se puede escoger por la licencia gratuita, pagada, Software libre entre otras, cabe mencionar que en el caso de Mac se puede usar el VMware Fusion 3.

#### **2.4.7- Aplicaciones para virtualización**

De acuerdo con las necesidades para las cuales se considere virtualizar se debe escoger la aplicación, por ejemplo, si se necesita trabajar con gráficos de alta resolución o si se va a usar gráficas 3d, se puede utilizar Hyper-V.

Si lo que se busca es rendimiento para las aplicaciones que se va a soportar en las máquinas virtuales se recomienda Hyper-V, Virtual Box, VMware, si se desea ambientes sencillos de operar, la mejor opción sería Virtual Box, aunque en la actualidad las aplicaciones para virtualizar cada vez presentan interfaces más amigables con el usuario (véase Fig 2.6).

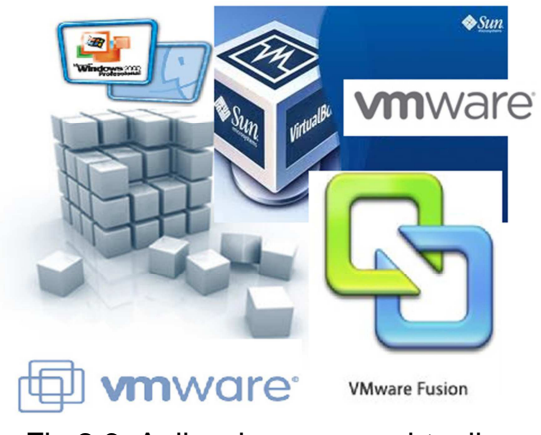

Fig 2.6: Aplicaciones para virtualizar.

### **2.5- Técnicas de escaneo**

#### **2.5.1- ACK Scan**

ACK Scan a diferencia de las demás técnicas, nos permite detectar con exactitud el puerto que se encuentre en modo silencio, empleando este procedimiento como apoyo secundario la utilización de la misma después de un método ya mencionado, resulta ser muy poderoso para determinar si el puerto se encuentra abierto o en

silencio. A la vez puede ser como apoyo para escanear computadoras que se encuentren tras un Firewall, ya que este no acepta intentos de conexión (**SYN**). Su funcionamiento se basa en el envío de paquetes ACK con números de secuencia confirmación de forma aleatoria, cuando el puerto reciba este paquete y esté abierto o cerrado responderá con un paquete **RST**, pero si no se obtiene respuesta entonces el puerto está en modo silencio(Cantú,2011)(véase Fig 2.7).

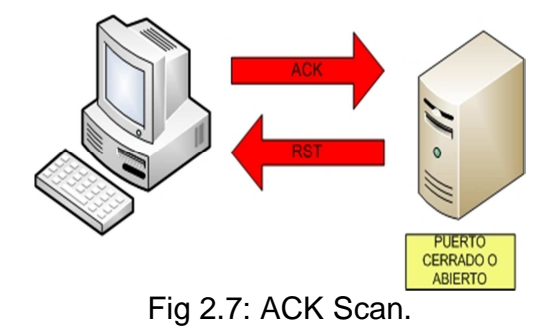

#### **2.5.2- NULL Scan**

Este escaneo es similar al **TCP FIN**, con la particularidad de que el cliente debe emitir un paquete TCP con todas las banderas desactivadas, así se debe observar lo siguiente del lado del servidor:

- Si el servidor responde con un **RST**, entonces el puerto está cerrado.
- Si no responde, el puerto está abierto o en silencio.

La única ventaja que tiene este escaneo, es que ciertos Firewalls vigilan los intentos desconexión (**SYN**) y finalización de conexión (**FIN**), de modo que resulta necesario este escaneo cuando se presente un problema de este tipo(Cantú,2011) (véase Fig 2.8).

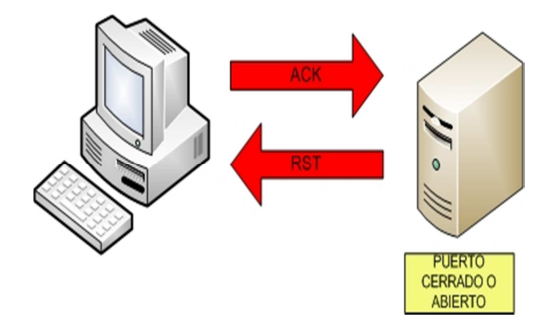

Fig 2.8: Null Scan.

#### **2.5.4- Xmas Scan**

En este escaneo se debe activar las banderas **FIN/URG/PSH** y esperar como respuesta:

- Si el servidor responde con un **RST**, el puerto está cerrado.
- Si no responde, entonces está abierto o en silencio.

Las desventajas son que el escaneo solo se hace a computadoras que no estén tras un Firewall que vigile paquetes **SYN** y **FIN** (Cantú,2011).

### **2.5.5- SYN/ACK Scan**

El escaneo SYN/ACK es muy potente frente a equipos que están tras un Firewall o IDS sencillo, ya que este paquete solo engaña al servidor avisándole que hubo un error en la transacción (nunca estuvo conectado). Asimismo surgen estos efectos:

- Si el servidor responde con un **RST**, el puerto está cerrado.
- Si no responde, el puerto está abierto o en silencio (Cantú,2011).

### **2.5.6- RPC Scan**

El escaneo RPC tiene por objetivo encontrar aplicaciones RPC (Remote Procedure Calls) a partir de puertos encontrados por una técnica de escaneo TCP o UDP, por ejemplo: SYN Scan. Una vez que haya encontrado la aplicación este protocolo es capaz de ejecutar código remotamente, por lo cual implica un riesgo a gran escala si esta técnica logra su objetivo (Cantú,2011).

#### **2.5.7- Zombie Scan**

Este sistema se realiza para no ser detectado por el servidor que se desea escanear, es decir, que la IP no llegue a ser detectada por el servidor, y a cambio de esto se registre un IP que no es la del host original. Es necesario contar con un Host Zombi, es decir, una computadora conectada a Internet y que su tráfico sea muy bajo o en su defecto nulo.

Primero se realiza al Host Zombi un **ping** que nos permita ver el campo **ID** de la cabecera **IP** y el resultado sería:

### **50 bytes from 10.10.10.10: seq=1 ttl=64 id=+1 win=0 time=96 ms 50 bytes from 10.10.10.10: seq=2 ttl=64 id=+1 win=0 time=88 ms 50 bytes from 10.10.10.10: seq=3 ttl=64 id=+1 win=0 time=92 ms**

Como se ilustra arriba, el campo **ID** está en 1, se puede decir que el tráfico es nulo. El siguiente paso es realizar un paquete con el IP falseado (spoofing) que contendrá la IP Origen del Host Zombi, de este modo el intento de conexión se efectuará hacia el servidor con una IP origen del Host Zombi, de modo que surgirán los siguientes efectos:

- Si el servidor envía un SYN/ACK, indica que el puerto está abierto en Servidor, y al recibir este paquete el Host Zombi retornará un paquete RST, es aquí donde se genera un pequeño tráfico de datos.
- Si el servidor envía un RST/ACK, indica que el puerto está cerrado y al recibir este paquete el Host Zombi, no realiza ninguna contestación, es decir que el tráfico sigue nulo.

• Si el servidor no pone en ejecución contestación, entonces el puerto estará en silencio, y el Host Zombi estará aún con tráfico nulo.

Este modo de operar es un estándar establecido dentro de la implementación de la pila TCP/IP.

A continuación se observa de nuevo el estado del ID, en el ping constante después de enviar el paquete falseado.

**50 bytes from 10.10.10.10: seq=10 ttl=64 id=+1 win=0 timw=96 ms 50 bytes from 10.10.10.10: seq=11 ttl=64 id=+2 win=0 timw=80 ms 50 bytes from 10.10.10.10: seq=12 ttl=64 id=+3 win=0 timw=92 ms 50 bytes from 10.10.10.10: seq=13 ttl=64 id=+2 win=0 timw=96 ms 50 bytes from 10.10.10.10: seq=14 ttl=64 id=+1 win=0 timw=80 ms 50 bytes from 10.10.10.10: seq=15 ttl=64 id=+1 win=0 timw=92 ms** 

Como se detalla, el puerto del servidor está abierto, ya que el Host Zombi

(10.10.10.10) tuvo un incremento en el campo **ID**, esto indica que hubo una interacción entre el servidor y el Host Zombi. En caso que estuviese cerrado o en silencio el puerto del servidor, el estado ID de Host Zombi (10.10.10.10) sería uno (Cantú,2011).

#### **2.6- Herramientas de seguridad y análisis de vulnerabilidades**

#### **2.6.1- NMAP (Mapeador de redes)**

NMAP es una herramienta usada para ejecutar la auditoría de las seguridades de las redes, con la cual se realiza análisis de cada paquete IP, por lo general los administradores de las redes llevan adelante inventarios de las mismas ya que NMAP trabaja con información DNS, en la cual se considera el tipo de puerto, protocolos, estados de los puertos y las direcciones Mac que están vinculados a dichos puertos.
Un puerto puede tener tres tipos de estado: estado abierto o estado de escucha, cerrado o estado de no escucha y en estado de filtrado donde el estado del puerto es indeterminado. (NMAP)

# **2.6.2- Características NMAP**

NMAP tiene las siguientes características:

- Identifica Host dentro de una red con el uso del ping.
- Lista los puertos por estado y tipo de protocolo.
- Determina el tipo de sistema operativo.
- Determina la aplicación que corre sobre cada puerto.
- Lista características de Hardware del computador.
- Es una de las herramientas más usadas por los hackers.
- Usado para no ser detectado por IDS.
- Es compatible con sistemas operativos como: Windows, Linux, Solaris, Mac OS, BSD.
- Trabajo bajo línea de comandos y también de forma gráfica como: Zen NMAP.
- Es usada como herramienta de administración para encontrar fallas de seguridad en la red y como herramienta de ataque para encontrar vulnerabilidades en las redes como medio de ataque.
- Es una herramienta de código abierto.
- Sirve para determinar el tipo de Firewalls que se usan.
- Trabaja bajo licencia GNU GPL.

#### **2.6.3- Wireshark**

Wireshark es una herramienta que actúa directamente sobre la red, analizando el tráfico, es un instrumento de código abierto, que implementa filtros para realizar las búsquedas; soportan aproximadamente 1 100 puertos, posee además una interfaz fácil de usar, esta herramienta corre sobre sistemas operativos como Windows, Linux, Mac Os, presenta una aplicación portable.(Orebaugh, 2007)

Wireshark trabaja en dos versiones por línea de comandos llamada t-sharky gráfica, cabe mencionar que esta herramienta nos permite analizar los protocolos, fue conocido como Ethereal, usado para solucionar problemas en las redes, también es una herramienta didáctica de enseñanza de redes. Wireshark incluye un completo lenguaje para filtrar y la habilidad de mostrar el flujo reconstruido de una sesión de TCP.

- Trabaja en modo promiscuo.
- Software Libre.
- Utiliza permisos de Administrador.
- Utiliza licencia GPL.
- Captura datos en tiempo real directo desde la red o lee datos desde un archivo previo.
- Utiliza librería PCAP.
- Emplea archivos TCPDUMP.
- Trabajo con la mayoría de protocolos.
- Es utilizado en múltiples plataformas.
- Corre sobre Linux, Windows, Solaris, Mac OS X.
- Presenta información detallada del análisis de la red.
- Mantiene logs de los paquetes capturados.
- Realiza filtrado por paquetes de la información analizada.
- Búsquedas ordenadas por protocolos.
- Permite obtener estadísticas de los resultados.

#### **2.7- Metodologías o estándares de seguridad aceptados**

#### **2.7.1- ISO/IEC 27004**

Esta norma internacional proporciona una orientación sobre el desarrollo y uso de las medidas y la medición a fin de evaluar la eficacia de un sistema de gestión de la información aplicadas a la seguridad (SGSI-Sistemas de Gestión de la Seguridad de la Información) y los controles o grupos de controles, tal como se especifica en la norma ISO / IEC 27001(ISO.ORG)

Esto incluiría la política, la gestión de información de riesgos de seguridad, objetivos de control, controles, procesos y procedimientos, y apoyar el proceso de su revisión, lo que ayuda a determinar si alguno de los procesos o los controles del SGSI deben ser cambiados o mejorados. Hay que tener en cuenta que ninguna medida de control puede garantizar una seguridad total. La aplicación de este enfoque constituye un Programa de Medición de Seguridad de la Información.

El Programa de Medición de Seguridad de la Información será una ayuda a la administración en la identificación y evaluación de los procesos SGSI, cumplimiento de las normas, controles ineficaces, priorizando acciones asociadas con la mejora o cambio de estos procesos y controles.

## **2.7.2- OSSTMM**

Open Source Security Testing Methodology Manual, es una norma desarrollada para test de Intrusión y verificación de hechos. Su objetivo en mira es medir cómo la seguridad funciona en una organización, basándose en métricas y hechos ineludibles que se estipulan al inicio de la metodología, al final de esta metodología se obtiene un informe en el cual se observa claramente lo que las normativas y políticas tomadas en una entidad hacen mas no lo que deberían realizar, es decir, es la situación actual de las políticas y normas de seguridad en la entidad.

Por lo cual, la importancia de probar un ambiente "seguro" es importante porque no todo funciona como está configurado y a veces, la gente no trabaja como está entrenada, y con este tipo de herramientas podemos medir un ataque o una brecha de seguridad ya que se controla el ambiente mediante normativas para cualquier test de intrusión que se desee hacer en la infraestructura de nuestra entidad<sup>2</sup>

22

 2 (Open Source Security Testing Methodology Manual (OSSTMM), 2010).

# **CAPÍTULO 3: DISEÑO Y CONSTRUCCIÓN DE LABORATORIO DE PRUEBAS**

#### **3.1- Introducción**

Este capítulo describe en detalle el laboratorio que se ha creado para este trabajo, con el uso de diagramas, se muestra el diseño de los diferentes segmentos de red, con sus respectivos servicios, equipos virtualizados y sus configuraciones. Además, se detalla la configuración inicial del cortafuegos (TMG) y como fue definido para que provea los diferentes servicios en la red, ya que dicha configuración es el primer escalón en este trabajo.

#### **3.2- Diseño de la arquitectura**

En la Figura 3.1 se describe la conectividad del laboratorio y se muestran los equipos, puertos, VLANs y plataformas virtualizadas designadas en este trabajo, con el fin de reproducir y observar las tres redes creadas que son la red interna, DMZ y red externa, con sus respectivos equipos y servicios a nivel macro.

El principal objetivo que persigue este diagrama es mostrar la parte física y su conectividad correspondiente en caso de ser necesario la reproducción del mismo, por lo tanto, para esta investigación, se ha utilizado un switch capa 3 con capacidad de VLAN's, ya que se desea agrupar lógicamente los puertos, para facilitar la administración de los equipos conectados en cada segmento red.

También, se ha designado de tres computadores, para virtualizar los diferentes equipos que componen este laboratorio, que cuentan con las siguientes características:

# • **Equipo 1**

- o Procesador de 4 núcleos 2.4 GHz, Intel i7.
- o Memoria RAM DDR3 de 8 Gb.
- o Espacio en disco de 500 Gb.
- o 3 tarjetas de Red (1 integrada a la PC y 2 tarjetas adicionales USB) todas de 1 Gigabit.

## • **Equipo 2**

- o Procesador de 4 núcleos 2.4 GHz, Intel i7.
- o Memoria RAM DDR3 de 8 Gb.
- o Espacio en disco de 500 Gb.
- o 1 Tarjeta de Red de 1 Gigabit.

## • **Equipo 3**

- o Procesador de 2 núcleos 2.4 GHz, Intel i5.
- o Memoria RAM DDR3 de 4 Gb.
- o Espacio en disco de 500 Gb.
- o 1 Tarjeta de Red de 1 Gigabit.
- **Switch**
	- o Capa 3 Administrable.
	- o Capacidad de VLANS.
	- o 24 puertos 10/100 Megabit.
	- o 4 puertos de 1 Gigabit.
- **Router**
	- o Máquina virtual, configurada como router.

# o Firewall TMG.

Adicionalmente, se usó un enrutador inalámbrico tipo N para acceder como un cliente externo, mediante VPN (Virtual Private Networks) al laboratorio.

# **3.2.1- Diagrama Físico**

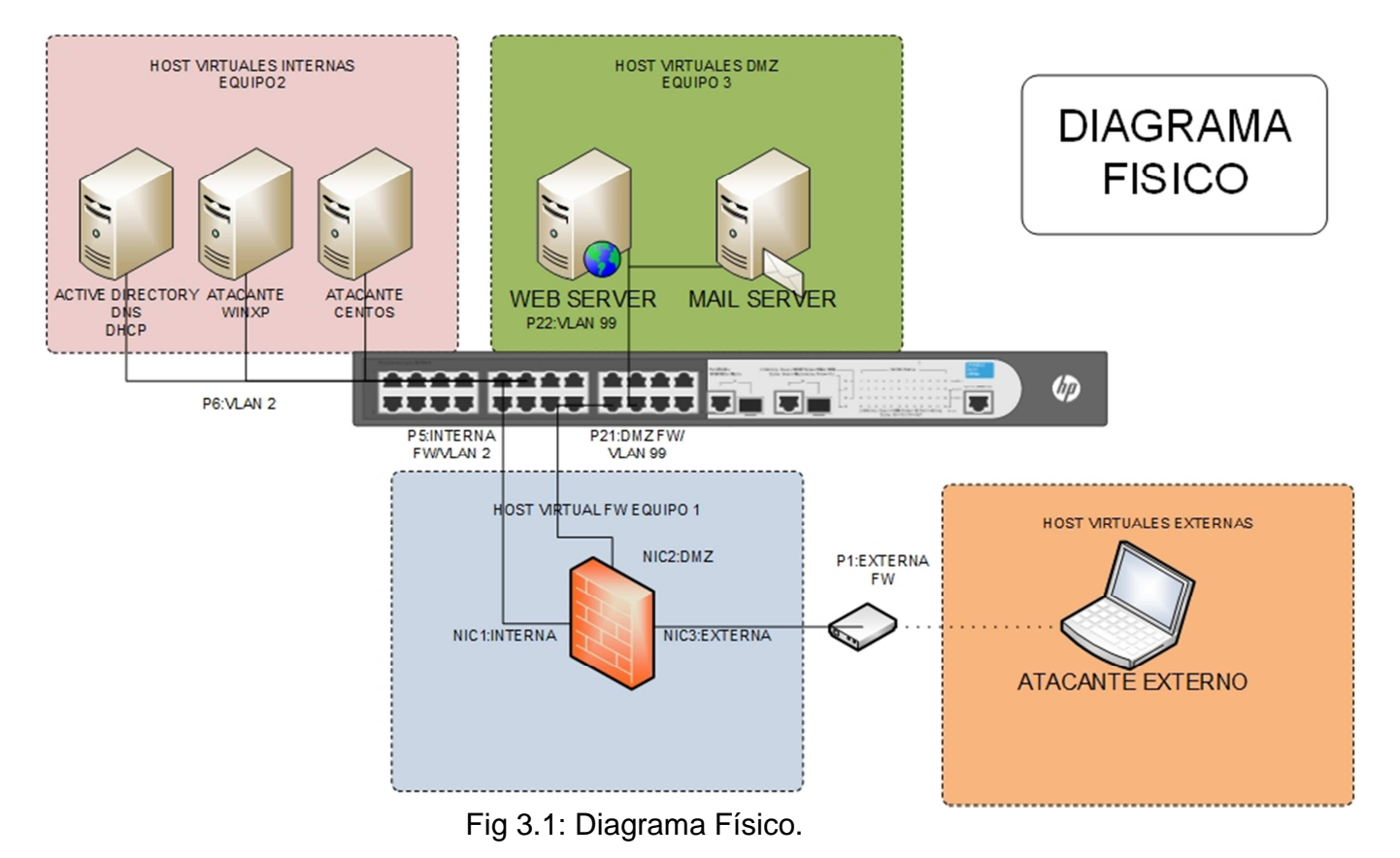

En la Figura 3.2, se encuentra el diagrama lógico que describe los segmentos de red empezando por la red interna con el rango de direcciones IP (192.168.0.0) y contiene una serie de servidores y estaciones dedicadas para el ataque de la red interna del laboratorio de manera estratégica. Es importante resaltar que en esta parte de la red, se encuentran servicios sensibles, como directorio activo, DNS y DHCP, que proveen resolución de nombres, manejo de usuarios, accesos, permisos y enrutamiento, respectivamente son servicios ampliamente usados en el ámbito empresarial y dan una visión más real a este laboratorio.

En el segmento de red externa, con rango de IP (192.168.1.0) de igual manera que el segmento interno, este contiene un servicio para esta investigación, como es el de VPN, el cual provee la conectividad al laboratorio a través de Internet, y es usado para poder dar acceso a las estaciones virtuales designadas para atacar externamente esta infraestructura. Para lograr este objetivo se utilizó una IP Pública provista por el proveedor de Servicio de Internet, y el protocolo PPPoE que se usa para encapsular las tramas en Ethernet y es necesario para implementar el servicio de VPN.

Finalmente, se encuentra la red de la DMZ, con rango de IP (192.168.2.0), donde se pueden observar los servicios de Web (HTTP) y correo electrónico (SMTP), los mismos que son típicamente designados a esta red, porque deben salir hacia Internet ya que el concepto de DMZ, es el de proveer una capa más de seguridad para los servicios que deben ser consumidos externamente, con el objetivo de separar nuestra red interna, de cualquier atacante fuera de nuestra organización. Hay que recalcar que la diferencia de conectarse mediante el segmento externo y la DMZ radica en que el usuario que se conecta mediante el segmento externo, es un usuario registrado en esta infraestructura (Extranet), y el usuario de la DMZ es un usuario no registrado, que consume los servicios provistos en la DMZ mediante Internet.

Para la implementación de este trabajo se ha tratado de virtualizar la mayoría de equipos, tanto de red como servidores y estaciones, tal es el caso que se cuenta con siete máquinas virtualizadas, de las cuales cuatro son servidores, dos atacantes interno - externo respectivamente y una sola hospeda el cortafuegos que cumple también la función de ruteo entre los diferentes segmentos de red.

Por lo cual, es importante entender que los diferentes segmentos de red contienen servicios y son provistos en la infraestructura mediante un equipo virtual que cumple la función de un Router, con esto, se garantiza un entorno completamente experimental y controlado.

# **3.2.2- Diseño Lógico**

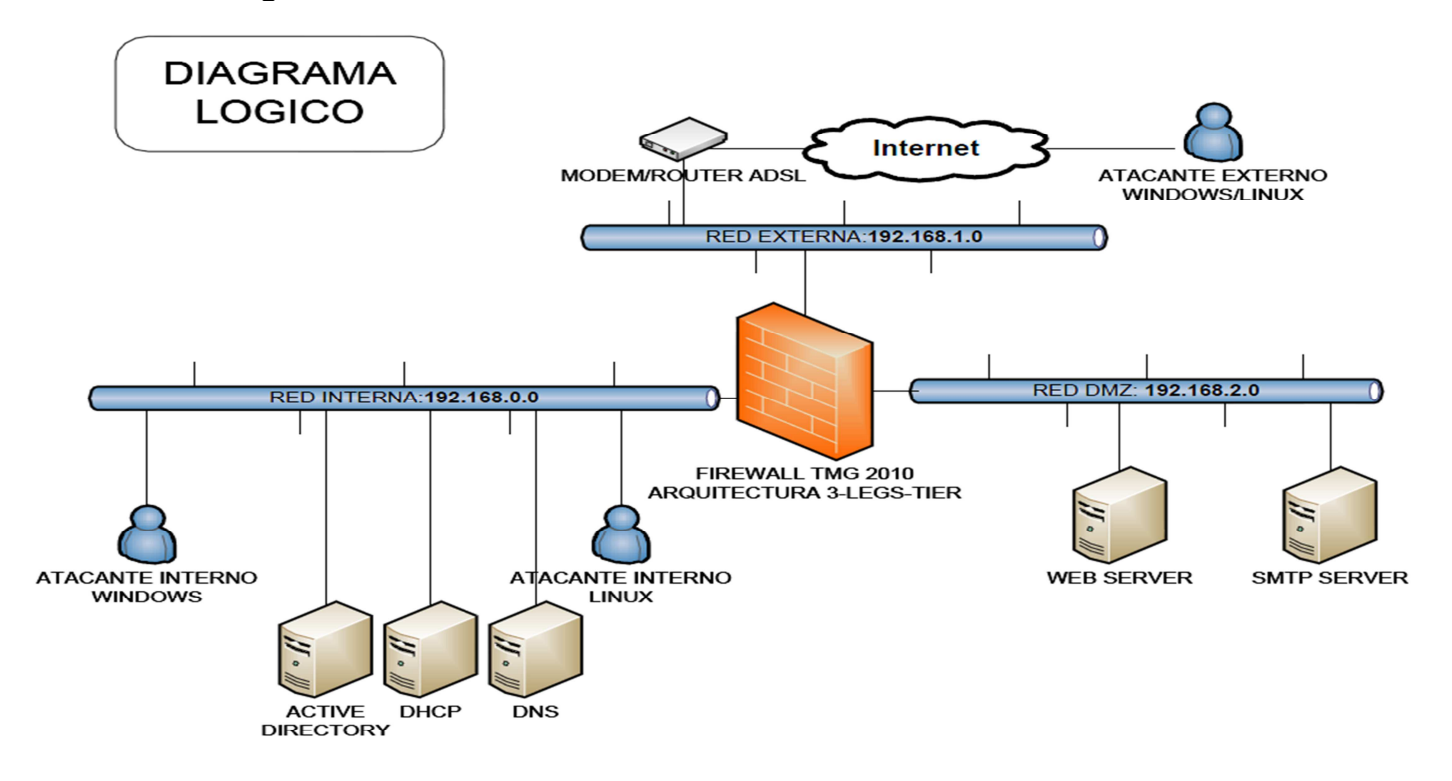

Fig 3.2: Diagrama Lógico.

En la Figura 3.3, se encuentra el diagrama de servicios, el cual muestra cada equipo con nombre, IP asignada y los servicios que presta para el laboratorio, puesto que el objetivo principal que persigue este diagrama, es dar un detalle de esta infraestructura, con el fin de que pueda administrar de manera eficaz cada parte de la infraestructura del laboratorio.

Además, con este diagrama se puede observar de manera clara, la configuración física de cada uno de los equipos utilizados en este laboratorio, ya que se observa la interface de red, IP asignada y el Software instalado en cada uno, y así se puede observar específicamente la estrategia que se ha propuesto en este laboratorio, los equipos dispuestos como atacantes, los servidores, servicios que se encuentran en esta infraestructura.

En definitiva, este diagrama es la configuración inicial de este laboratorio, la línea base de este trabajo y el producto final del diseño de esta infraestructura, que ha sido basada en estándares para su construcción.

## **3.2.3- Diseño de los servicios de la red**

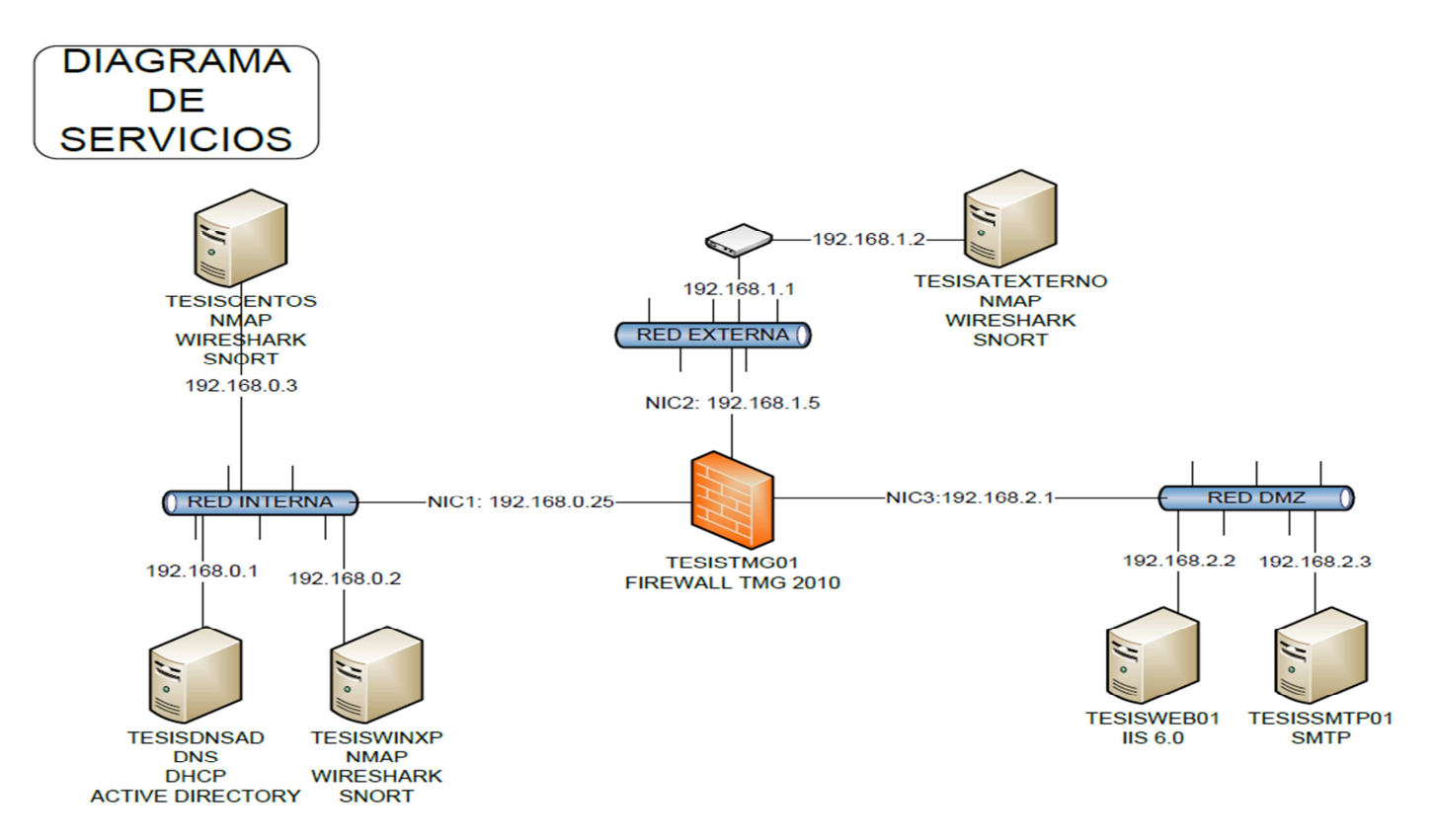

Fig 3.3: Diagrama de Servicios.

#### **3.3- Configuración de la plataforma de experimentación, Línea Base**

 Las reglas de Firewall están divididas en dos partes: a nivel de red y de acceso a Internet. Al hablar de reglas de red se hace referencia a las que permiten accesibilidad entre sistemas de los segmentos de red, es importante notar que el concepto de Firewall determina que absolutamente todo elemento de red que se encuentre en la infraestructura está bloqueado por default, por lo cual se deben agregar estas reglas para habilitar los accesos a servicios dispuestos en la infraestructura.

En la Figura 3.4 se observa un conjunto de reglas agrupadas de la forma mencionada, en el cual se destacan dos comúnmente usadas, como es el acceso a DNS corporativos y el acceso a las privadas y públicas.

|                   | <b>Forefront</b><br>Threat Management Gateway 2010<br><b>All Firewall Policy</b> |        |                                                                                                    |                                |                                                                                                    |           |                        |        |  |
|-------------------|----------------------------------------------------------------------------------|--------|----------------------------------------------------------------------------------------------------|--------------------------------|----------------------------------------------------------------------------------------------------|-----------|------------------------|--------|--|
| Search            | $\overline{\mathsf{q}}$<br>Examples                                              |        |                                                                                                    |                                |                                                                                                    |           |                        |        |  |
| Order $\triangle$ | Name                                                                             | Action | Protocols                                                                                                    | From / Listener                | To                                                                                                    | Condition | Description            | Policy |  |
| $\Box$ $\Box$ 3   | DNS/DMZ                                                                          | Allow  | <b>DO</b> DNS Server<br>D.<br><b>DNS</b><br>D.<br>Kerberos-Ad<br>IJ<br>Kerberos-Ad<br>Kerberos-Sec<br>Kerberos-Sec<br><b>LDAP (UDP)</b><br><b>LIDAP GC (Glo</b><br><b>LDAP</b><br>Microsoft CIF<br>$\cdots$ | <b>Perimeter</b>               | tesisdnsad                                                                                                    | All Users |                        | Array  |  |
| 74                | Ping DMZ-DNS                                                                     | Allow  | <b>DI</b> PING                                                                                                    | <b>Perimeter</b>               | tesisdnsad                                                                                                    | All Users |                        | Array  |  |
| 75                | Ping DMZ-FW                                                                      | Allow  | <b>DI PING</b>                                                                                                    | <b>Perimeter</b>               | Forefront Pro All Users                                                                                                    |           |                        | Array  |  |
|                   | <b>E</b> Web Access Policy Group                                                 |        |                                                                                                    |                                |                                                                                                    |           |                        |        |  |
| $\Box$ $\Box$ 6   | Blocked Web Des O Deny                                                           |        | <b>DO</b> HTTP<br><b>LATTPS</b>                                                                                                    | <b>J</b> <sub>D</sub> Internal | Anonymizers<br><b>Botnet</b><br>Criminal Activi<br>Gambling<br>Hate/Discrimi<br>Illegal Drugs<br>Malicious<br>Obscene/Tast<br>Phishing<br>Pornography<br> | All Users | Web access rule  Array |        |  |
| $\Box$ 7          | Allow Web Acces Allow                                                            |        | <b>DO</b> HTTP<br><b>DU</b> HTTPS                                                                                                    | <b>J<sub>b</sub></b> Internal  | External<br><b>A.</b> Perimeter                                                                                                    | All Users | Web access rule  Array |        |  |
| $\Box$ $\Box$ 8   | <b>DNS Servers</b>                                                               | Allow  | <b>DO</b> DNS Server<br><b>DV</b> DNS                                                                                                    | tesisdnsad                     | DNS andinanet A All Users                                                                                                    |           |                        | Array  |  |
| <b>D</b> Last     | Default rule                                                                     | O Deny | <b>LE</b> All Traffic                                                                                                    |                                | All Networks ( <a> All Networks ( <a><a>All Users</a></a></a>                                                                                             |           | Predefined acces Array |        |  |

Fig 3.4: Reglas de Firewall.

La razón de la existencia de estas reglas es proveer servicios a los diferentes segmentos de red, como por ejemplo, el consumo del DNS a la DMZ o servicios de ping (ICMP) hacia los diferentes servidores para comprobar conectividad, en el caso de la regla del ping, se activa ocasionalmente solo para comprobación de conectividad ya que en una red corporativa no se debe proveer ping(ICMP) en servidores corporativos.En la sección de reglas para Internet, como se muestra en la Figura 13, proveen acceso Web a los distintos ordenadores dentro de la infraestructura, siendo importante recalcar que las reglas del Firewall creadas en esta sección funcionen para filtrar contenidos y proveer acceso de Internet al laboratorio virtualizado.

Existen dos reglas comunes en su uso de gran importancia en esta sección:

a. Como se ve en la Figura 3.5, Allow Web Access permite la conexión hacia cualquier servicio de tipo http y https, a través de la interface externa hacia la interna, en esta regla se podrían aumentar protocolos como FTP, SMTP, entre otros.

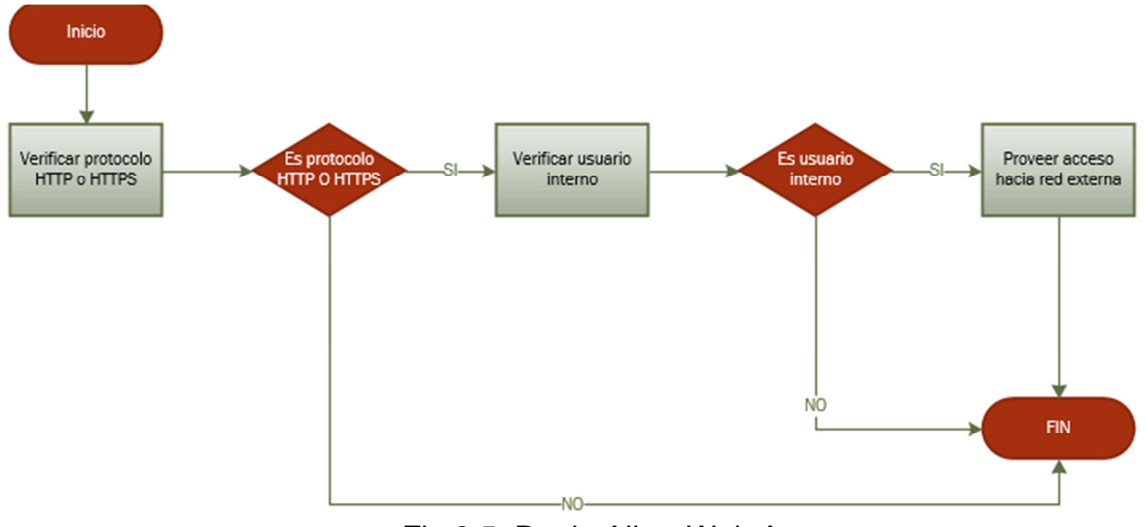

Fig 3.5: Regla Allow Web Access.

b. Como se ve en la Figura 3.6, existe la regla DNS Server que es prioritaria y se usa en arquitectura de tres patas ya que permite la conexión hacia los DNS servers del proveedor de internet, sin la existencia de esta regla no se podría proveer del servicio de Internet.

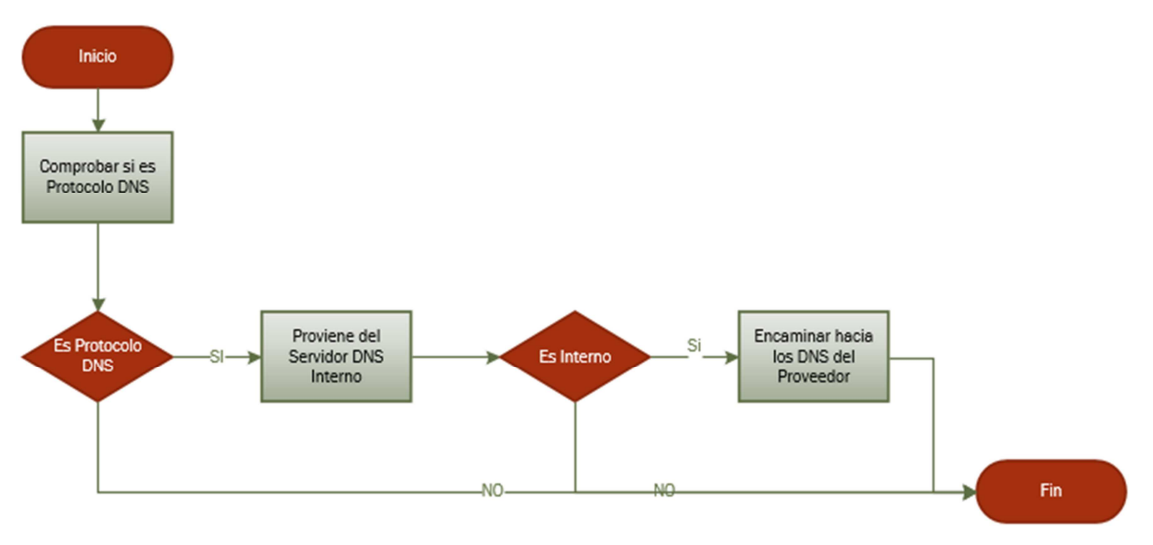

Fig 3.6: Regla DNS Server.

# **CAPÍTULO 4: PROPUESTA PARA DETECTAR, CONTROLAR Y MITIGAR ATAQUES POR ESCANEO DE PUERTOS**

#### **4.1- Introducción**

 En este capítulo se encontrarán las pruebas con sus respectivas muestras y análisis de los resultados. También se debe recalcar que para este trabajo se ha decidido tomar muestras de los siguientes ataques:

- TCP Connect() Scan
- UDP Scan
- ACK Scan
- NULL Scan

Dichas pruebas se realizaron usando un capturador de paquetes Wireshark y NMAP, que serán descritos a lo largo de este capítulo.

#### **4.2- Toma de datos**

 En la toma de datos se han obtenido tres muestras por cada tipo de ataque, diferenciando el tipo de red, es decir, se han separado los datos obtenidos tanto para red Interna con DMZ y de la Red Externa (Open Source Security Testing Methodology Manual (OSSTMM, 2010).

Cada conjunto de datos realizado, fue tomado desde un computador virtualizado y localizado estratégicamente para efectuar los ataques en cada segmento de red.

Los datos obtenidos por cada herramienta han permitido hacer una exploración de vulnerabilidades de la infraestructura planteada obteniendo métricas claras de la distribución de los elementos de red y sus puertos abiertos según cada ataque y segmento.

Según la Herramienta NMAP, los datos generales como tiempos, que se muestran en la Tabla 4.1 son los siguientes:

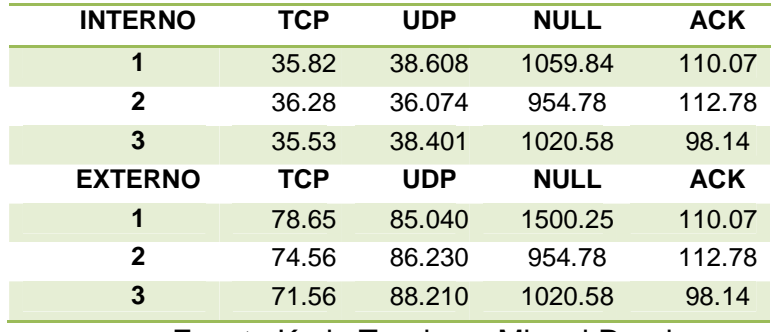

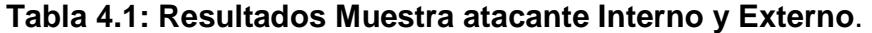

Fuente Karla Tandazo, Miguel Rueda.

Elaborado: Karla Tandazo, Miguel Rueda

Una característica importante en este tipo de ataque es el poder descubrir topologías de red(véase Fig 4.1) y puertas abiertas que son los puertos, por lo cual el gráfico de topología de la red interna que fue obtenido por NMAP es un indicio de que el ataque fue satisfactorio.

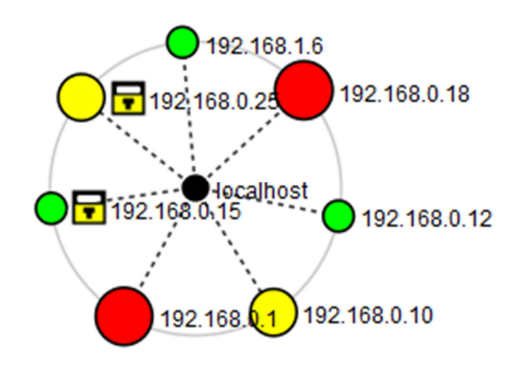

Fig 4.1: Topología de red.

Este gráfico muestra que se ha logrado obtener la topología de la red, direcciones IP, datos de puertos y servicios corriendo en cada una de las computadoras graficadas, lo cual es una muestra clara y concreta de que la seguridad de la infraestructura ha sido vulnerada.

Con respecto a las particularidades en cada uno de los ataques hemos encontrado los siguientes datos que han sido consolidados a través de las muestras tomadas y nos señalan puertos abiertos en cada ataque.

Para el ataque TCP se ha encontrado que en los tres ataques propuestos por este trabajo, se han repetido más de una vez los puertos presentados en la Tabla 4.2 que se muestra a continuación:

| <b>TCP</b> | 192.168.0.1 | 192.168.0.10 | 192.168.0.15 | 192.168.0.25 | 192.168.1.4 |
|------------|-------------|--------------|--------------|--------------|-------------|
|            | 53          | 135          | 22           | 80           | 80          |
|            | 80          | 139          |              | 445          |             |
|            | 88          | 443          |              | 8080         |             |
|            | 135         |              |              |              |             |
|            | 139         |              |              |              |             |
|            | 389         |              |              |              |             |
|            | 445         |              |              |              |             |
|            | 1027        |              |              |              |             |
|            | 1097        |              |              |              |             |

**Tabla 4.2: Resultados de ataque escaneo TCP Connect().** 

Fuente: Karla Tandazo, Miguel Rueda. Elaborado: Karla Tandazo, Miguel Rueda

En esta tabla se puede observar puertos críticos como el puerto 22 que es SSH, lo cual denota que se trata de una arquitectura Linux, puertos de administración como el 389 de Active Directory, lo que para un atacante denota un servidor de suma importancia.

En el caso del escaneo UDP, se presentan los resultados en la Tabla 4.3, donde como primera conclusión se observa que se ha encontrado una lista más grande de puertos que se han repetido más de una vez en las tres muestras tomadas, y se

evidencia lo vulnerable que es la infraestructura presentada, sin las mejoras respectivas en el Firewall corporativo.

| <b>UDP</b> | 192.168.0.1 | 192.168.0.10 | 192.168.0.1 | 192.168.0.25 | 192.168.1.4 |
|------------|-------------|--------------|-------------|--------------|-------------|
|            | 53          | 123          | 158         | ninguno      | 80          |
|            | 123         | 137          | 17836       |              |             |
|            | 137         | 138          | 19039       |              |             |
|            | 1040        | 445          | 21298       |              |             |
|            | 67          | 5000         | 28641       |              |             |
|            | 68          | 1030         | 30704       |              |             |
|            | 88          | 1031         | 32776       |              |             |
|            | 138         | 1032         | 34861       |              |             |
|            | 389         | 1033         |             |              |             |
|            | 445         | 1036         |             |              |             |
|            | 464         | 1040         |             |              |             |
|            | 500         | 1041         |             |              |             |
|            | 1035        | 1043         |             |              |             |
|            | 1036        | 1900         |             |              |             |
|            | 1044        | 4500         |             |              |             |
|            | 1050        |              |             |              |             |
|            | 1054        |              |             |              |             |
|            | 1056        |              |             |              |             |
|            | 1060        |              |             |              |             |
|            | 1070        |              |             |              |             |
|            | 4500        |              |             |              |             |

**Tabla 4.3: Resultados de ataque escaneo UDP.** 

Fuente: Karla Tandazo, Miguel Rueda.

Elaborado: Karla Tandazo, Miguel Rueda

En la Tabla 4.4 se muestran los resultados del ataque NULL Scan, el cual evidencia, ser un ataque menos efectivo por la cantidad de puertos que enlista, pero sin embargo, de igual manera que el ataque TCP muestra algunos equipos críticos y puertos asignados a los protocolos dentro de la infraestructura propuesta.

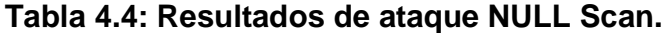

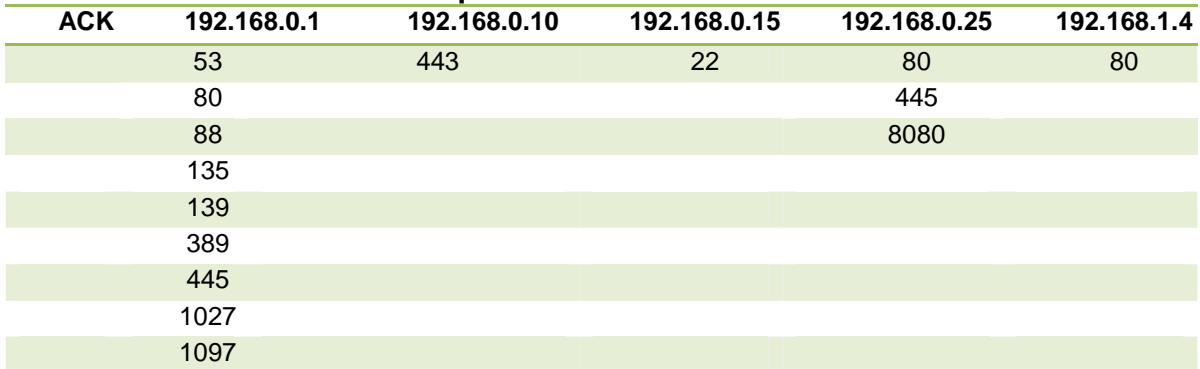

Fuente: Karla Tandazo, Miguel Rueda.

Elaborado: Karla Tandazo, Miguel Rueda

Finalmente, para el ataque ACK, como se muestra en la Tabla 4.5, se observa que es un ataque menos efectivo ya que no muestra muchos puertos, pero sin embargo, evidencia puertos críticos en algunos equipos de la red.

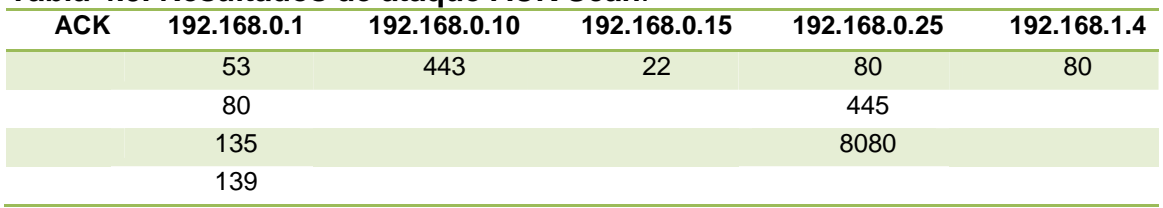

## **Tabla 4.5. Resultados de ataque ACK Scan**.

Fuente: Karla Tandazo, Miguel Rueda.

Elaborado: Karla Tandazo, Miguel Rueda

En cuanto a red se han obtenido métricas de consumo de ancho de banda, y tiempos de retardo en cada host estos datos fueron tomados por la herramienta Wireshark.

En la tabla 4.6 se muestran los consolidados para el ataque TCP, en cuanto a paquetes, tiempos de retardo, tamaños y tiempos de transferencias, de las tres muestras propuestas, mediante la herramienta Wireshark, lo cual es uno de los

puntos más importantes de este trabajo, ya que determina el estado anterior en este trabajo y es indudablemente la pauta para el análisis de resultados.

| TCP             | 192.168.0.1 | 192.168.0.10 | 192.168.0.15 | 192.168.0.25 |
|-----------------|-------------|--------------|--------------|--------------|
| <b>Paquetes</b> | 64649,00    | 4812,00      | 3980,00      | 3518,00      |
| Tiempo(ms       | 4848,95     | 5827,27      | 3616,12      | 5828,39      |
| paq/seg         | 11,03       | 0.83         | 1,10         | 0,60         |
| Size(bytes      | 114.10      | 84.39        | 64,53        | 761,05       |
| <b>Bytes</b>    | 7376127,66  | 406103,93    | 256825,42    | 2677377,42   |
| Bytes/s         | 1521,18     | 69,69        | 71,02        | 459,37       |

**Tabla 4.6: Resultados de ataque escaneo TCP.** 

Fuente: Karla Tandazo, Miguel Rueda.

Elaborado: Karla Tandazo, Miguel Rueda

En la Tabla 4.7, se muestran los consolidados, para el ataque UDP, en cuanto a paquetes, tiempos de retardo, tamaños y tiempos de transferencias, de las tres muestras propuestas, mediante la herramienta Wireshark.

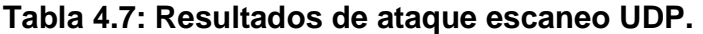

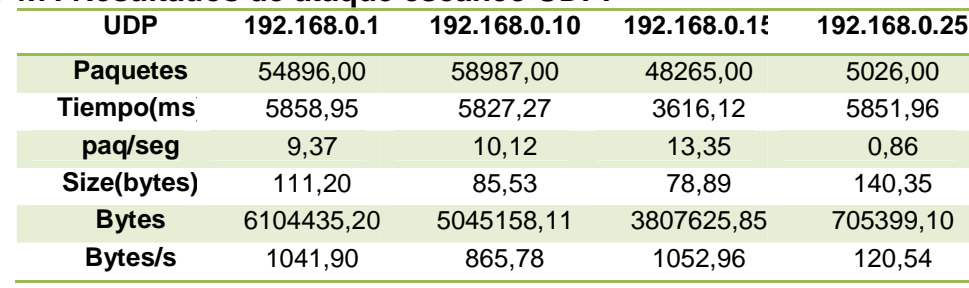

Fuente: Karla Tandazo, Miguel Rueda.

Elaborado: Karla Tandazo, Miguel Rueda

En la Tabla 4.8 se muestran los consolidados, para el ataque Null Scan, en cuanto a paquetes, tiempos de retardo, tamaños y tiempos de transferencias, de las tres muestras propuestas, de igual manera fueron tomados por Wireshark.

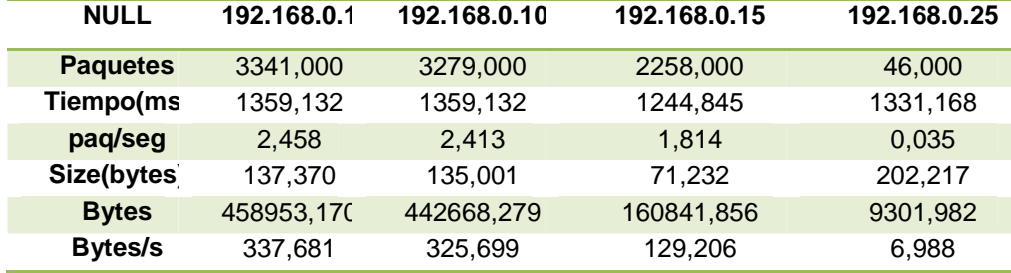

#### **Tabla 4.8: Resultados de ataque NULL Scan.**

Fuente: Karla Tandazo, Miguel Rueda.

Elaborado: Karla Tandazo, Miguel Rueda

En la Tabla 4.9 se muestran los consolidados para el ataque ACK Scan, en cuanto a paquetes, tiempos de retardo, tamaños y tiempos de transferencias de las tres muestras propuestas, mediante la herramienta Wireshark.

## **Tabla 4.9: Resultados de ataque ACK Scan.**

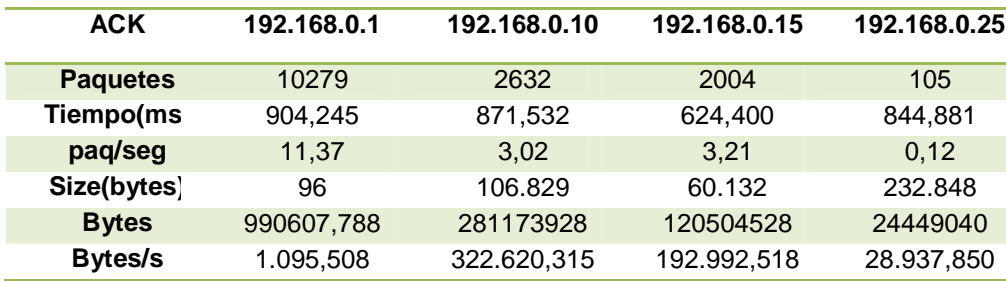

Fuente: Karla Tandazo, Miguel Rueda.

Elaborado: Karla Tandazo, Miguel Rueda

#### **4.3- Procesamiento estadístico de datos (Línea Base)**

 En las Figuras 4.2 y 4.3 se muestran con histogramas los tiempos de culminación por cada tipo de ataque en cada segmento de red, en el cual se puede ver que el ataque Null Scan es el que más tiempo toma, sin embargo como se describió anteriormente no es el ataque más efectivo:

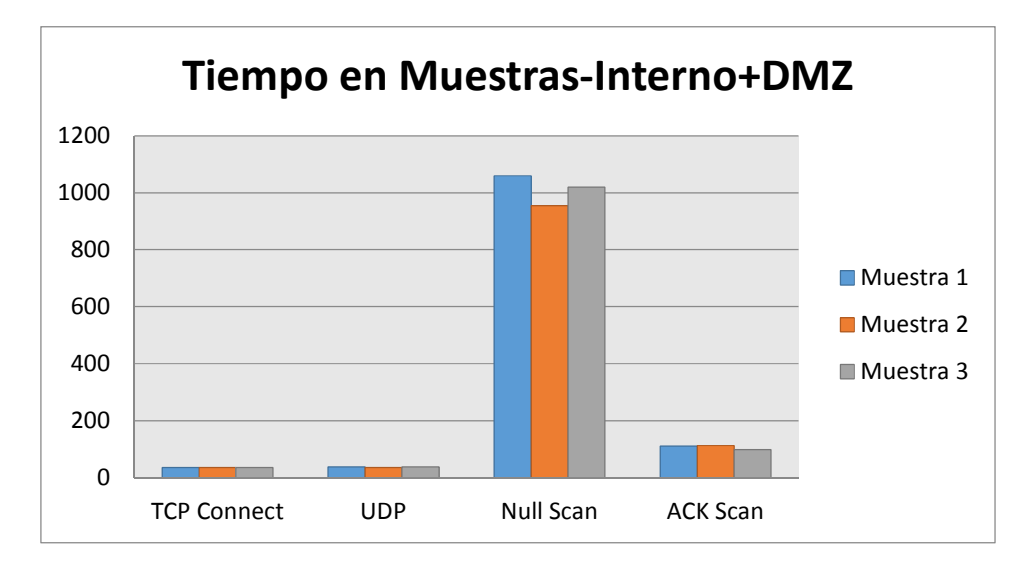

Fig 4.2: Datos estadísticos red interna.

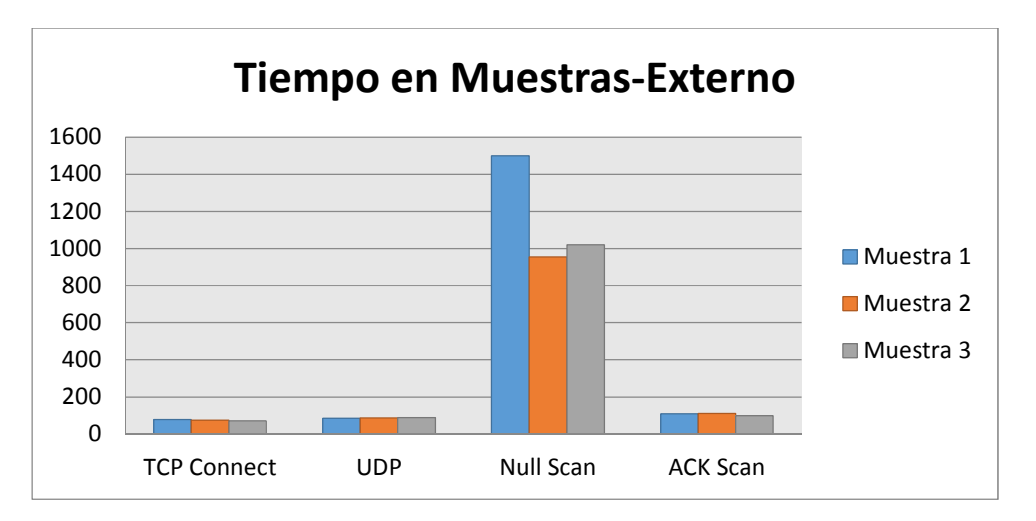

Fig 4.3: Datos estadísticos red externa.

En la Figura 4.4 se muestra el histograma de los paquetes enviados, como se observa en el gráfico, el ataque TCP es el ataque con mayor número de paquetes enviados.

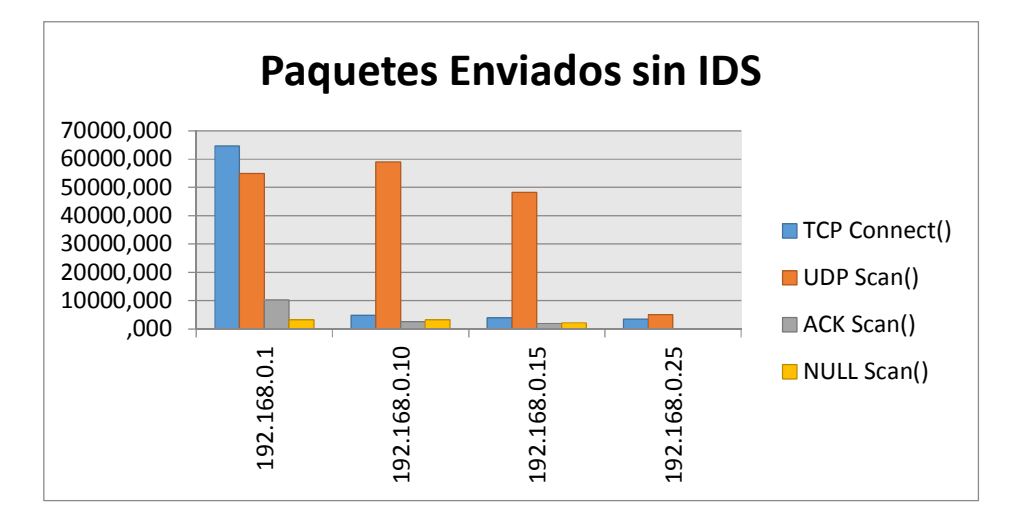

Fig 4.4: Datos estadísticos por paquetes.

Finalmente, la Figura 4.5 muestra el tiempo de retardo, es decir el tiempo que se toma en enviar el paquete entre emisor y receptor, esto se mide en milisegundos(ms) y es una métrica fundamental para la comparación de este trabajo.

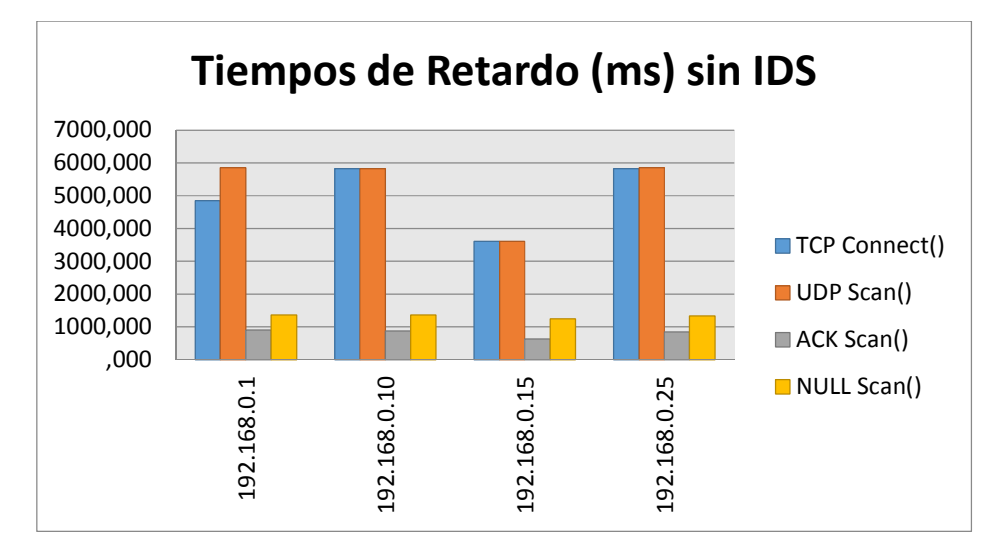

Fig 4.5: Tiempos de Retardo sin IDS en ms.

# **4.4- Algoritmo para detectar, controlar y mitigar ataques por escaneo**

# **de puertos.**

Para bloquear este tipo de ataque se activó el IDS del Firewall, se experimentó en el laboratorio de pruebas y se han obtenido los siguientes resultados.

Para evitar el ataque TCP, se propuso la siguiente regla, en el Firewall, como se muestra en la Figura 4.6

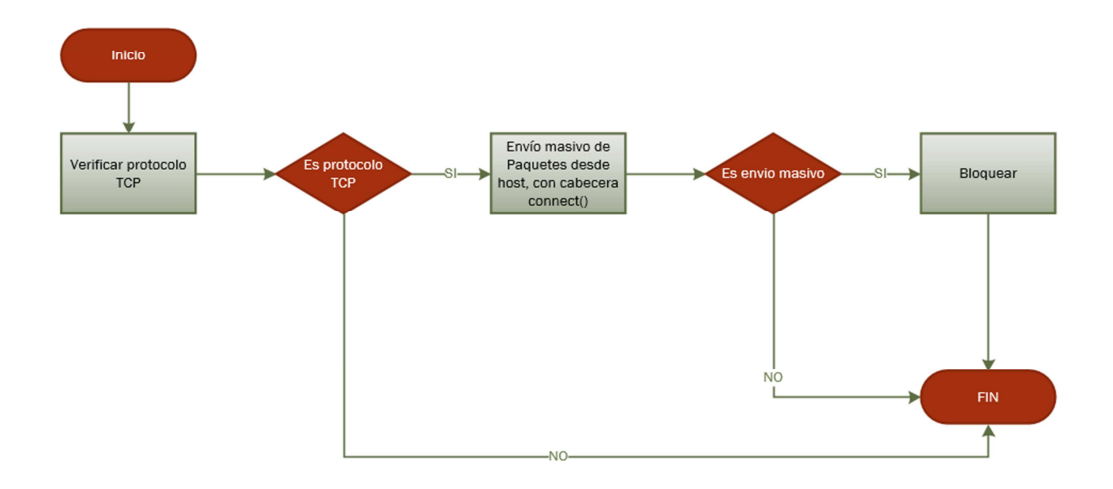

Fig 4.6: Regla Firewall TCP Scan.

Para el ataque de UDP Scan se ha propuesto la siguiente regla, como se ve en la Figura 4.7, ya que el patrón muestra un gran envío de paquetes UDP cada segundo:

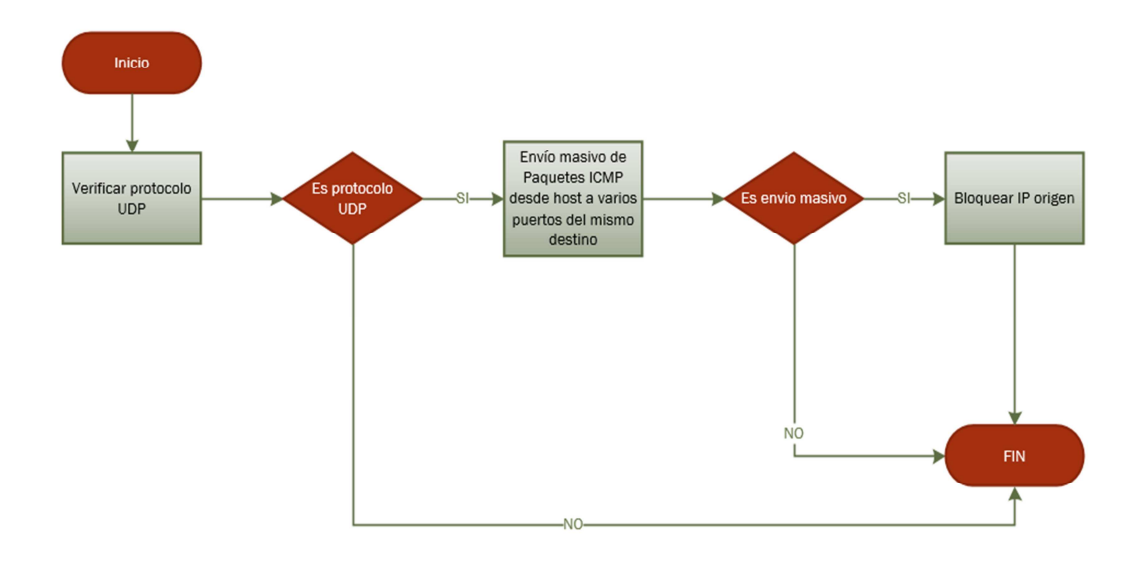

Fig 4.7: Regla Firewall UDP Scan.

Para el ataque ACK Scan se propone la siguiente regla de Firewall, ya que el patrón son las banderas RST, como se ve en la Figura 4.8

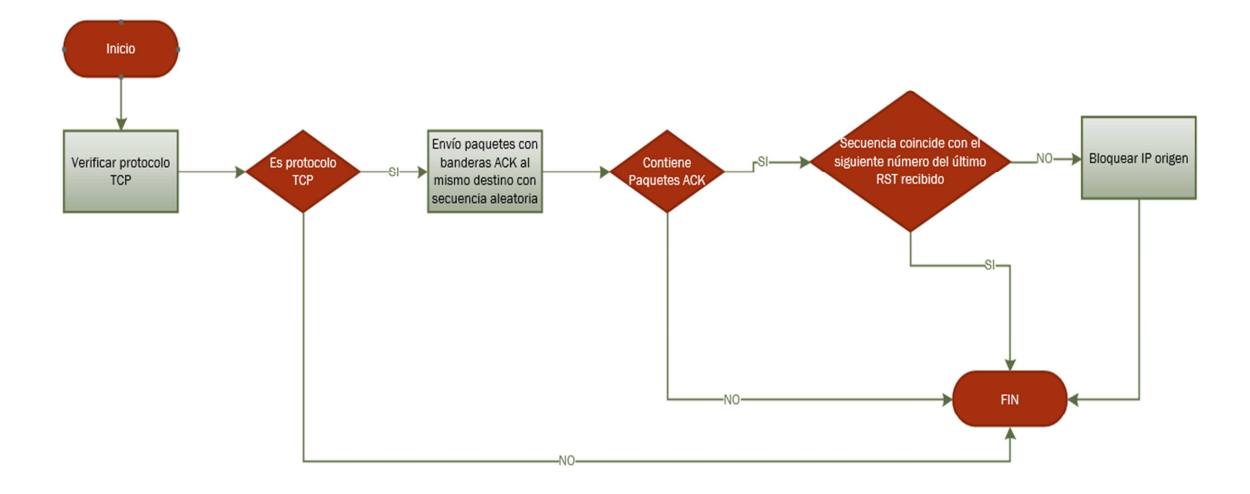

Fig 4.8: Regla Firewall ACK Scan.

Para el ataque NULL Scan, es más complejo ya que se tiene que revisar las llamadas de múltiples banderas desde el mismo origen y mandadas al mismo tiempo, como se puede ver en la Figura 4.9

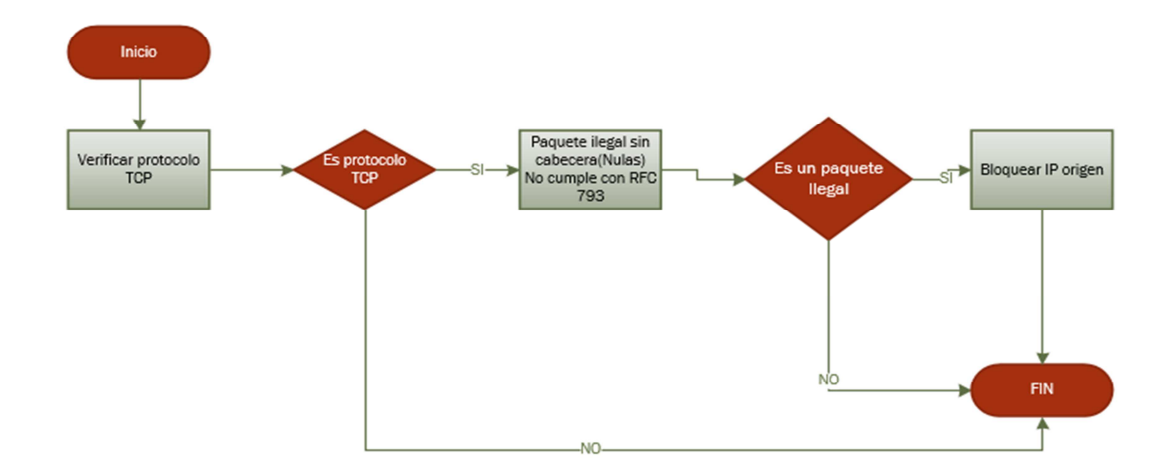

Fig 4.9: Regla Firewall NULL Scan.

Como se puede ver en las figuras 4.10 y 4.11, se puede observar que gran cantidad de paquetes enviados no han llegado a su destino y que el equipo 192.168.0.10 atacante interno ha sido bloqueada por el IDS, lo que significa que el Firewall con el IDS mitiga el escaneo de puertos ya que los administradores suelen crear reglas bloqueando ciertos servicios y paquetes en red, la manera de bloquear estos ataques es bloqueando el origen.

La Tabla 4.10, muestra los resultados obtenidos con la herramienta Wireshark, después de implementar las regla para el ataque TCP descrita anteriormente, de igual manera que en la línea base, se muestra la tabla con paquetes, tiempos de retardo, tamaños y tiempos de transferencias en tres muestras tomadas durante el ataque.

|  | וטטו ווטט ווטט וי טעמוו שטווונט. |             |              |              |              |  |  |  |  |
|--|----------------------------------|-------------|--------------|--------------|--------------|--|--|--|--|
|  | TCP                              | 192.168.0.1 | 192.168.0.10 | 192.168.0.15 | 192.168.0.25 |  |  |  |  |
|  | <b>Paquetes</b>                  | 2300        | 100          | 145          | 130          |  |  |  |  |
|  | Tiempo(ms)                       | 7.258       | 6238,1       | 4215,2       | 6.841        |  |  |  |  |
|  | paq/seg                          | 0.317       | 0.016        | 0.034        | 0.019        |  |  |  |  |
|  | SIZE(Bytes)                      | 214         | 102          | 523          | 761          |  |  |  |  |

**Tabla 4.10: Resultados TCP Scan Con IDS.** 

Fuente: Karla Tandazo, Miguel Rueda. Elaborado: Karla Tandazo, Miguel Rueda

La Tabla 4.11 muestra los resultados obtenidos con la herramienta Wireshark, después de implementar las regla para el ataque UDP descrita anteriormente, de igual manera que en la línea base, se muestra la tabla con paquetes, tiempos de retardo, tamaños y tiempos de transferencias en tres muestras tomadas durante el ataque.

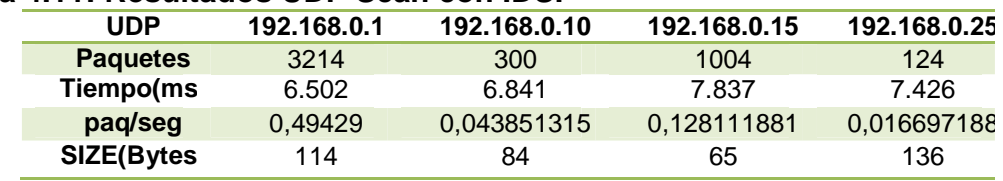

#### **Tabla 4.11: Resultados UDP Scan con IDS.**

Fuente: Karla Tandazo, Miguel Rueda.

Elaborado: Karla Tandazo, Miguel Rueda

La Tabla 4.12 muestra los resultados obtenidos con la herramienta Wireshark, después de implementar las regla para el ataque ACK Scan descrita anteriormente, de igual manera que en la línea base se muestra la tabla con paquetes, tiempos de retardo, tamaños y tiempos de transferencias en tres muestras tomadas durante el ataque.

## **Tabla 4.12: Resultados ACK Scan con IDS.**

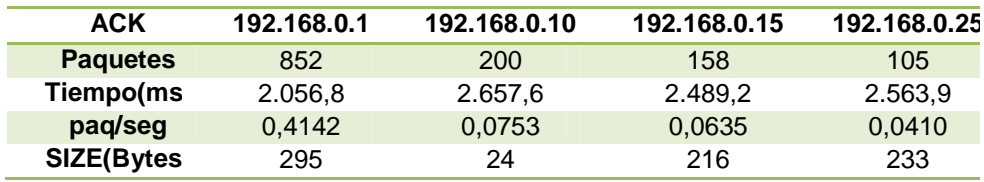

Fuente: Karla Tandazo, Miguel Rueda.

Elaborado: Karla Tandazo, Miguel Rueda

La Tabla 4.13 muestra los resultados obtenidos con la herramienta Wireshark, después de implementar las reglas para el ataque NULL Scan descrita anteriormente, de igual manera que en la línea base se muestra la tabla con paquetes, tiempos de retardo, tamaños y tiempos de transferencias en tres muestras tomadas durante el ataque.

| <b>NULL</b>     | 192.168.0.1 | 192.168.0.10 | 192.168.0.15 | 192.168.0.25 |
|-----------------|-------------|--------------|--------------|--------------|
| <b>Paquetes</b> | 54          | 0            |              |              |
| Tiempo(ms)      | 3.254,0     | 4.136,7      | 2.036,4      | 3.526,7      |
| paq/seg         | 0,01659     | 0            |              | 0,00057      |
| SIZE(Bytes)     | 134.2       | 11           | 124          | 214          |

**Tabla 4.13: Resultados TCP Scan con IDS.** 

Fuente: Karla Tandazo, Miguel Rueda. Elaborado: Karla Tandazo, Miguel Rueda

### **4.5- Evaluación de resultados**

 La Figura 24, muestra el envío de paquetes antes de la implementación de IDS y después de la implementación, y aplicando las reglas de Firewall para mitigar cada tipo de ataque, se puede observar que con relación a la línea base se han reducido el número de paquetes enviados en un 96% entre los diferentes ataques, lo cual muestra resultados positivos después de la fase de experimentación.

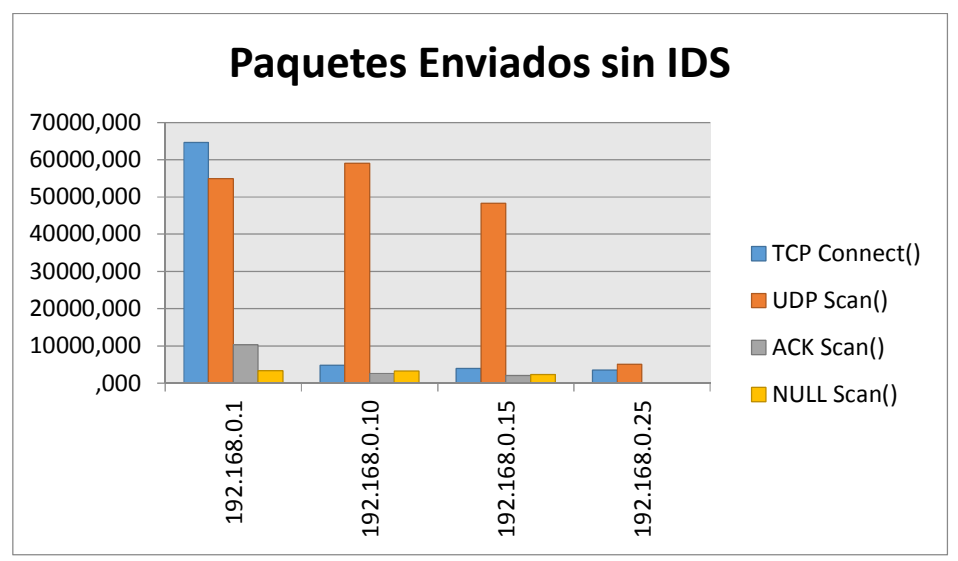

Fig 4.10: Comparación estadistica Envio de Paquetes(Parte1)

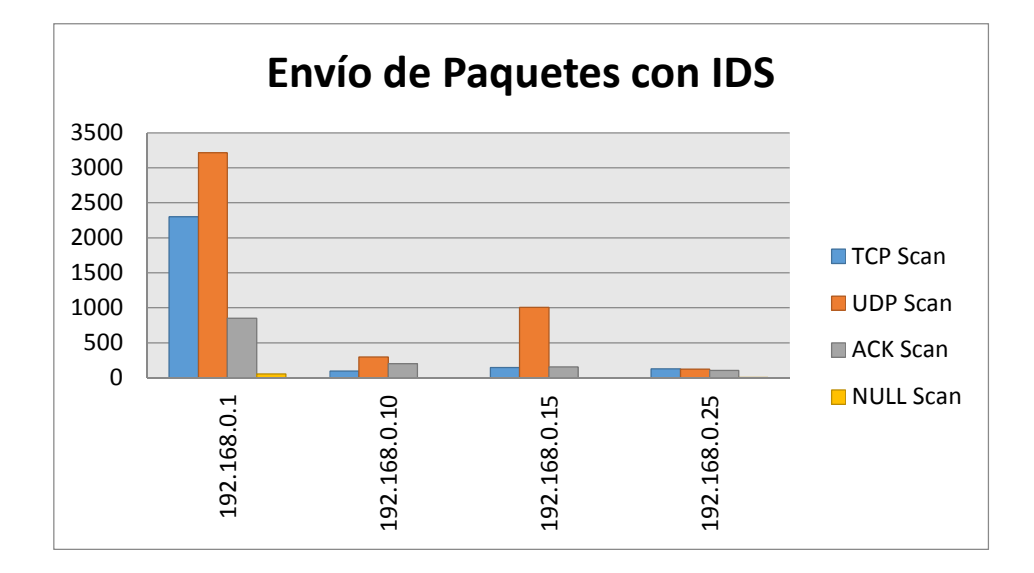

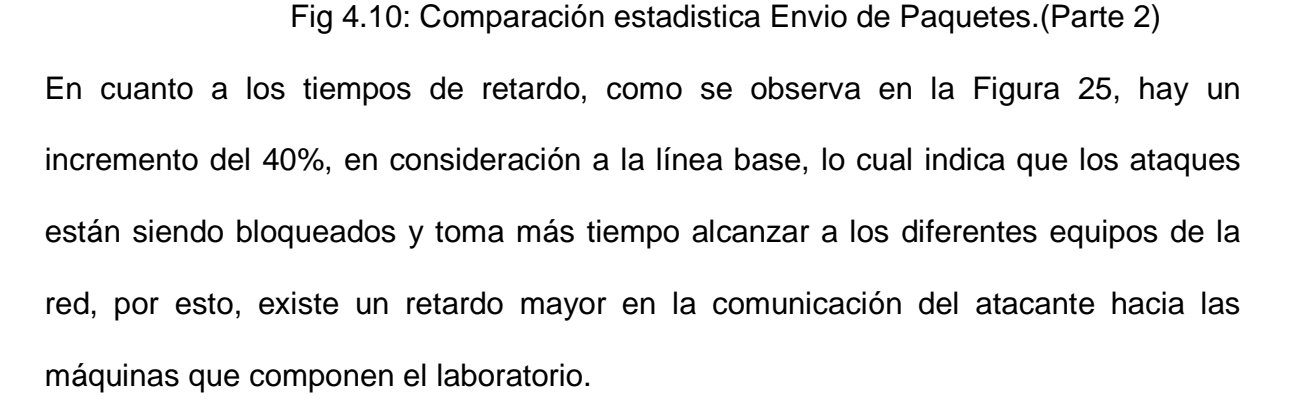

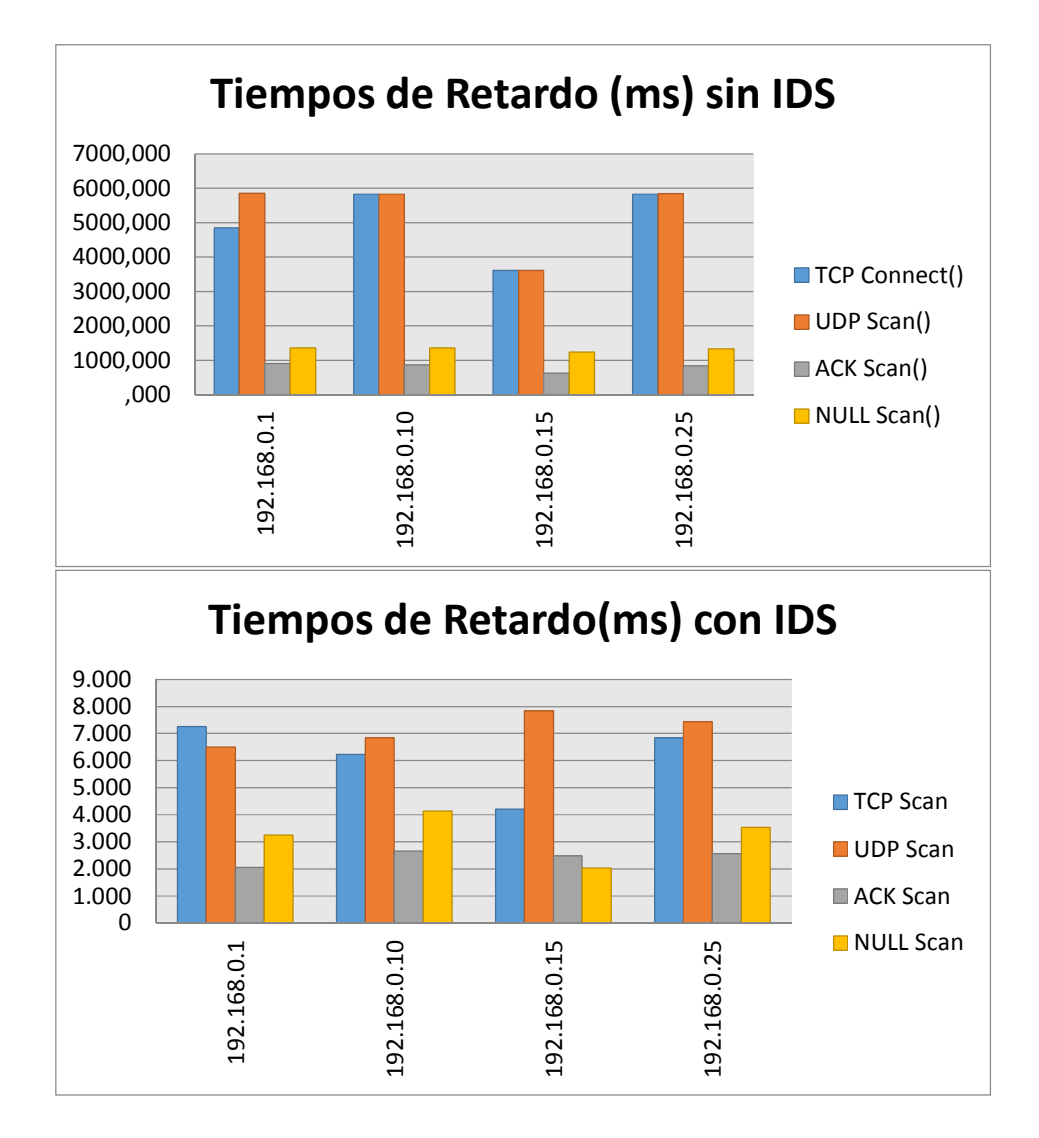

Fig 4.11: Comparación estadística de datos por tiempos.

# **4.5.1- Discusión**

 El laboratorio presenta una topología tipo estrella, ya que todos los equipos deben comunicarse por un punto en común en este caso el designado como cortafuegos (Firewall TMG), es el equipo central en esta infraestructura. Por tanto sus principales ventajas son las siguientes:

• Si una computadora se desconecta o se rompe el cable solo queda fuera de la red aquel equipo.

- Posee un sistema que permite agregar nuevos equipos fácilmente.
- Reconfiguración rápida.
- Fácil de prevenir daños y/o conflictos.
- Centralización de la red.

Sus principales desventajas son las siguientes:

- Si el equipo central falla, en nuestro caso el cortafuegos, toda la red quedaría inhabilitada.
- El cableado debe ir del concentrador a cada equipo de la red.
- Es más costosa.

En este tipo de topología se logra administrar de manera simple la infraestructura por todas las ventajas enlistadas anteriormente, también propone un mayor grado de dificultad para restringir ataques, ya que las políticas corren en toda la red, por esto, se necesita minuciosidad al crear las diferentes reglas que norman la infraestructura, distinguiendo si es por equipos, segmentos o toda la red. Un hito en este trabajo es poder distinguir patrones ya que la mayoría de comunicaciones son vía el protocolo TCP/IP, por lo cual se ha encapsulado estos patrones en cada regla para poder mitigarla efectivamente, esto se observa, en los gráficos de las reglas del cortafuego, gracias a la implementación del IDS se pueden identificar estos patrones y bloquearlos, por lo cual se obtienen las siguientes mejoras por ataque, con respecto a los resultados obtenidos en la línea base:

En la Tabla 4.14 se observa la cantidad de paquetes enviados haciendo comparación entre el mismo segmento de red cuando se realiza los diferentes tipos de ataques con IDS y sin IDS generando datos estadísticos que permiten cuantificar la mejora obtenida, con estos resultados se puede entender que los ataques propuestos han sido mitigados, aunque existe todavía un margen el cual puede ser mejorado, y en un tiempo lograr realmente evitarlo en un 100%.

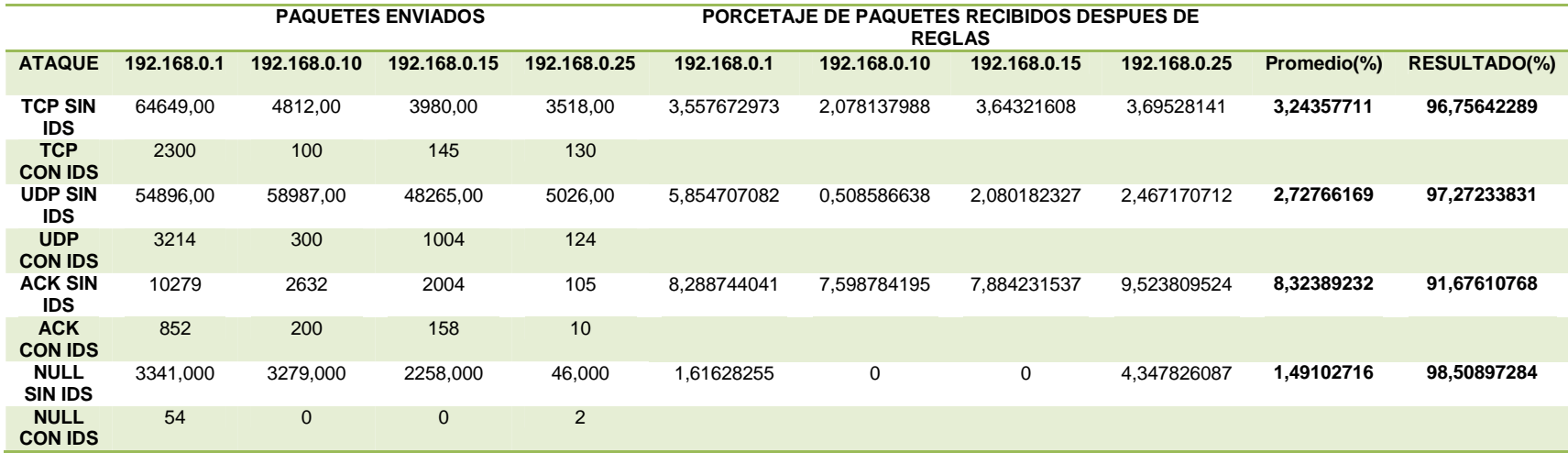

#### **Tabla 4.14: Mejoras por ataque.**

Fuente: Karla Tandazo, Miguel Rueda.

Elaborado: Karla Tandazo, Miguel Rueda

# **CAPÍTULO 5: CONCLUSIONES Y RECOMENDACIONES**

- Con este trabajo se demuestra la eficacia del Firewall TMG, ya que no se detectaron resultados en la red pública, sin embargo la mayoría de ataques son atacantes internos, por lo cual sí se utilizan reglas muy comunes como son las que se han desarrollado. Es necesario un IDS para poder controlar completamente el ataque.
- Como una alternativa se puede utilizar un bloqueo interno o un bloqueo propuesto según los requerimientos del administrador de red, es importante recalcar que el IDS del Firewall utilizado para este experimento es considerado uno de los mejores ya posee la capacidad de aprender patrones de ataque y como se ha demostrado es capaz de bloquear los ataques.
- Este tipo de ataque es exploratorio, por lo cual el enfocarse solamente en bloquear puertos o patrones en los diferentes equipos en la red no es suficiente y no es efectivo, porque lo que buscan estos ataques es encontrar topologías y las puertas para poder ingresar y violentar la infraestructura de red.
- Finalmente, en este trabajo se ha construido un laboratorio para trabajar con ataques de puertos en los cuales se puede experimentar en un ambiente virtualizado y crear diferentes topologías y nuevas reglas que pueden ser aplicadas en muchas empresas ya que es una arquitectura utilizada en gran número de empresas de nuestro país.
- Como resultado del laboratorio se obtienen mejoras en la seguridad en lo que a ataques del tipo TCP se refiere una mejora en seguridad del 96,75%.
- En lo que a ataques de tipo UDP se refiere, la mejora en seguridad evaluada en los paquetes analizados es del 97.27% en relación al análisis inicial.
- En lo que a ataques de tipo ACK se refiere, la mejora en seguridad evaluada en los paquetes analizados es del 91.67% en relación al análisis inicial.
- En lo que a ataques de tipo NULL Scan se refiere, la mejora en seguridad evaluada en los paquetes analizados es del 98.5% en relación al análisis inicial.
- Existe un aumento del 40% en tiempo de retardo, en las comunicaciones del laboratorio virtual, lo cual agrega alrededor de 2 segundos en las comunicaciones debido a la identificación y bloqueo de patrones.
## **Bibliografía**

Open Source Security Testing Methodology Manual. (2010). Obtenido de

http://www.isecom.org/research/osstmm.html

Seguridad y Redes. (2010). Obtenido de http://seguridadyredes.nireblog.com/post/2008/03/24/analisis-de-red-conwireshark-filtros-de-captura-y-visualizacian

Monografías. (2012). Obtenido de

http://www.monografias.com/trabajos/hackers/hackers.shtml

- 27000.org, T. (1 de 04 de 2013). 27000.org. Obtenido de http://www.27000.org: http://www.27000.org/iso-27004.htm
- Anonymous. (2002). Maximum Security: A Hacker's Guide to Protecting Your Computer Systems and Network, 4th Edition. USA: Sams.
- Carlton, G., & Zhou, H. (16 de 10 de 2011). A Survey of Cloud Computing. Obtenido de irma-international.org: http://www.irma-international.org/viewtitle/60237/
- Cheswick, W., Bellovin, S., & Rubin, A. (2003). Firewall and Internet. Massachuset: Addison Wesley.
- CIT. (18 de Noviembre de 2008). 4th International Conference on Innovations in Information Technology. Obtenido de it-innovations.a: http://www.itinnovations.ae/iit07/index.html
- Conference, A. T. (2009). Australasian Telecommunication Networks and Applications Conference. Australia.

Corletti, A. (Marzo de 2007). Obtenido de http://www.criptpred.upm.es/guiateoria/gt\_m292j.htm DRAGONJAR. (s.f.). Obtenido de www.dragonjar.org. Obtenido de www.dragonjar.org: http://www.dragonjar.org/osstmm-manual-de-lametodologia-abierta-de-testeo-de-seguridad.xhtml

ecualug. (s.f.). ecualug.org. Obtenido de

http://www.ecualug.org/2012/02/09/blog/epe/curiosidades\_de\_kvm\_ksm

Fernández, D. (2004). www.rediris.es. Obtenido de

http://www.rediris.es/difusion/publicaciones/boletin/82-83/ponencia1.4A.pdf

Forouzan, B. (2003). TCP/IP protocol suite 2nd. Boston: MacGraw Hill.

Fuente, I. R. (2011). Certificaciones Uruguay. Obtenido de

http://www.cert.uy/historico/pdf/CertificacionesProfesionalesenSeguridaddelaI nformacionl.pdf

- Fuertes, W., Zambrano, P., Sánchez, M., & Gamboa, P. (2011). Alternative Engine to Detect and Block Port Scan Attacks using Virtual Network Environments. International Journal of Computer Science and Network Security.
- Gálvez, M. (2006). Sociabilidad en pantalla Estudio interactivo de entornos virtuales. Barcelona: UOC.
- Galvéz, M. (2006). Sociabilidad en pantalla: un estudio de la interacción en los entornos virtuales. Barcelona: UOC.

Garfinkel, S. (2002). Web Security privacy and commerce 2nd . Cambridge: O'Reilly.

Hánil, A., & Cantú, J. (2 de 02 de 2013). http://es.scribd.com. Obtenido de http://es.scribd.com: http://es.scribd.com/doc/108108070/Tesis-Seguridad-Informatica-Angel-Cantu

Harrison, J. (2010). Microsoft Forefront threat management gateway (TMG). Redmond: Microsoft Press.

- IEEE. (2005). Symposium on Foundations of Computer Science. 46th Annual IEEE Symposium on Foundations of Computer Science FOCS, (pág. 1024). Pittsburgh.
- ISECOM. (s.f.). Obtenido de www.isecom.org. Obtenido de www.isecom.org: http://www.isecom.org/mirror/OSSTMM.3.pdf

Linux para todos. (s.f.). Obtenido de

http://www.linuxparatodos.net/web/comunidad/base-de-conocimiento/-

/wiki/Base+de+Conocimiento/Kernel+Based+Virtual+Machine+%28KVM%29;j

sessionid=4670265DBC57B6E1FD21C048854E5209#section-

Kernel+Based+Virtual+Machine+%28KVM%29-Caracter%C3%ADsticas+KVM

Llerena, M., & Saa, J. D. (s.f.). Espe Repositorio. Obtenido de

http://repositorio.espe.edu.ec/

Lyon, G. (2008). NMAP Network Scanning . USA: Fyodor.

Lyon, G. F. (2008). Nmap network scanning. USA: Insecure.Com.

Machinery, A. f. (2004). Internet Measurement Conference. New York: ACM Press. nmao. (s.f.). NMAP.

- NMAP. (s.f.). Obtenido de http://nmap.org.man/es
- Northcutt, S., Judy, N., & Donald, M. (2000). Network Intrusion Detection. USA: New Riders Publishing.

Orebaugh, A. (2007). Wireshark and Ethereal Network Protocol Analyzer Toolkit . USA: Elsevier Science.

Peláez, R. (1 de Junio de 2002). Análisis de Seguridad de la familia de protocolos TCP/IP y sus servicicos asociados. Obtenido de sisman:

http://www.sisman.utm.edu.ec/libros/FACULTAD%20DE%20CIENCIAS%20IN

FORM%C3%81TICAS/CARRERA%20DE%20INGENIER%C3%8DA%20DE% 20SISTEMAS%20INFORMATICOS/06/Administraci%C3%B3n%20de%20Red es/Seguridad\_en\_TCP-IP\_Ed1.pdf

- Quétier, B., & Cappello, F. (01 de 01 de 2013). link.springer.com. Obtenido de link.springer.com: http://link.springer.com/content/pdf/10.1007/s10723-006- 9052-6.pdf#page-1
- Rash, M. (2007). Linux firewalls. San Francisco: No Starch Press.
- Rash, M. (2007). Linux Firewalls attack detection and response with iptables. San francisco.
- Scambray, J. (2001). Hacking Exposed network security secrets and solutions 2nd. USA: Osborne-McGraw Hill.
- Scott, C. (1999). Virtual private networks (2nd ed.). Beijing: O'Reilly.
- Seguridad y Redes. (s.f.). Obtenido de

http://seguridadyredes.nireblog.com/post/2008/03/24/analisis-de-red-con-

wireshark-filtros-de-captura-y-visualizacian

- Society, N. A. (2000). International Conference of the North American Fuzzy Information Processing Society. Atlanta Georgia: Piscataway.
- Vincosoft. (s.f.). Obtenido de http://www.vincomsoft.com/learning-center/pppop
- Wireshark. (s.f.). Obtenido de

http://seguridadyredes.nireblog.com/post/2010/03/24/wireshark-tsharkcapturando-impresiones-en-red

WIreshark. (s.f.). Obtenido de

http://seguridadyredes.nireblog.com/post/2010/03/24/wireshark-tshark-

capturando-impresiones-en-red

Workshop, A. (2007). Proceedings of the 2007 Workshop on Experimental Computer Scienc. San Diego: ACM Press.

**Nombre:** Miguel Angel Rueda Salgado

**Nacionalidad:** Ecuatoriana

**Lugar de nacimiento:** Quito

**Fecha de nacimiento:** 4 de Mayo del 1986

#### **Instrucción Primaria**

Nombre: Unidad Educativa Borja No 3. Período: 1992-1998

### **Instrucción Secundaria**

Nombre: Unidad Educativa Jean Jacques Rousseau Período: 1998-2004 Título: Bachiller en Ciencias (2004)

### **Certificaciones**

• IBM Certified Advanced Deployment Professional in IBM Monitoring 6.2

i

- IBM Certified Deployment Professional for OMNIBus v7.3
- Certificación Desarrollador 5 estrellas Microsoft
- Professional GIS Developer Flex Applications by ESRI
- Professional GIS Developer Silverlight Applications by ESRI

# **HOJA DE LEGALIZACIÓN DE FIRMAS**

**ELABORADO POR** 

\_\_\_\_\_\_\_\_\_\_\_\_\_\_\_\_\_\_\_\_\_\_\_\_\_\_\_\_\_\_\_\_\_\_\_ Karla Cecibel Tandazo Jimenez

\_\_\_\_\_\_\_\_\_\_\_\_\_\_\_\_\_\_\_\_\_\_\_\_\_\_\_\_\_\_\_\_\_\_\_ Miguel Ángel Rueda Salgado

## **DIRECTOR DE LA CARRERA**

\_\_\_\_\_\_\_\_\_\_\_\_\_\_\_\_\_\_\_\_\_\_\_\_\_\_\_\_\_\_\_\_\_\_\_ Ing. Mauricio Campaña

Sangolquí, Agosto de 2013